## **BAB IV PEMBAHASAN**

#### **4.1 Perancangan** *Game*

Setelah menganalisa permasalahan serta didukungnya data dari hasil studi literature dan survei *pre-test* yang membuktikan bahwa masyarakat kurang mengenal tradisi kebudayaan daerah Jawa Tengah. Oleh karena itu peneliti merancang sebuah *game* bernama "Wisata Budaya Jawa Tengah" sebagai media pengenalan tradisi daerah yang ada di Jawa Tengah. Proses perancangan sistem *game* "Wisata Budaya Jateng" merupakan perancangan alur sistem program pada aplikasi tersebut. Alur sistem pada aplikasi *game* ini dimulai dengan adanya tampilan menu awal setelah loading. Pada tampilan *play* menu adanya *button* atau tombol pengaturan, komik, dan play (menuju permainan *game*). Apabila *user* menekan tombol pengaturan pengguna dapat memilih tombol keluar dari aplikasi *game* atau dapat melihat *creadit* dari *game* tersebut*.*Sedangkan apabila menekan tombol komik pemain dapat membaca komik. Selanjutnya pemain yang ingi memainkan langsung permainan pada *game* inidapat menekan tombol *play* dan pemain akan masuk dalam *stage* peta Jawa Tengah dengan 7 *icon* kota lokasi tradisi daerahnya. 7 icon kota tersebut antara lain adalah Semarang, Grobogan, Surakarta, Klaten, Pekalongan, Pemalang, serta Dieng Wonosobo. Dibawah ini adalah gambar flowchart sistem perancangan *game* yang menjadi patokan dalam *programming* sebagai berikut :

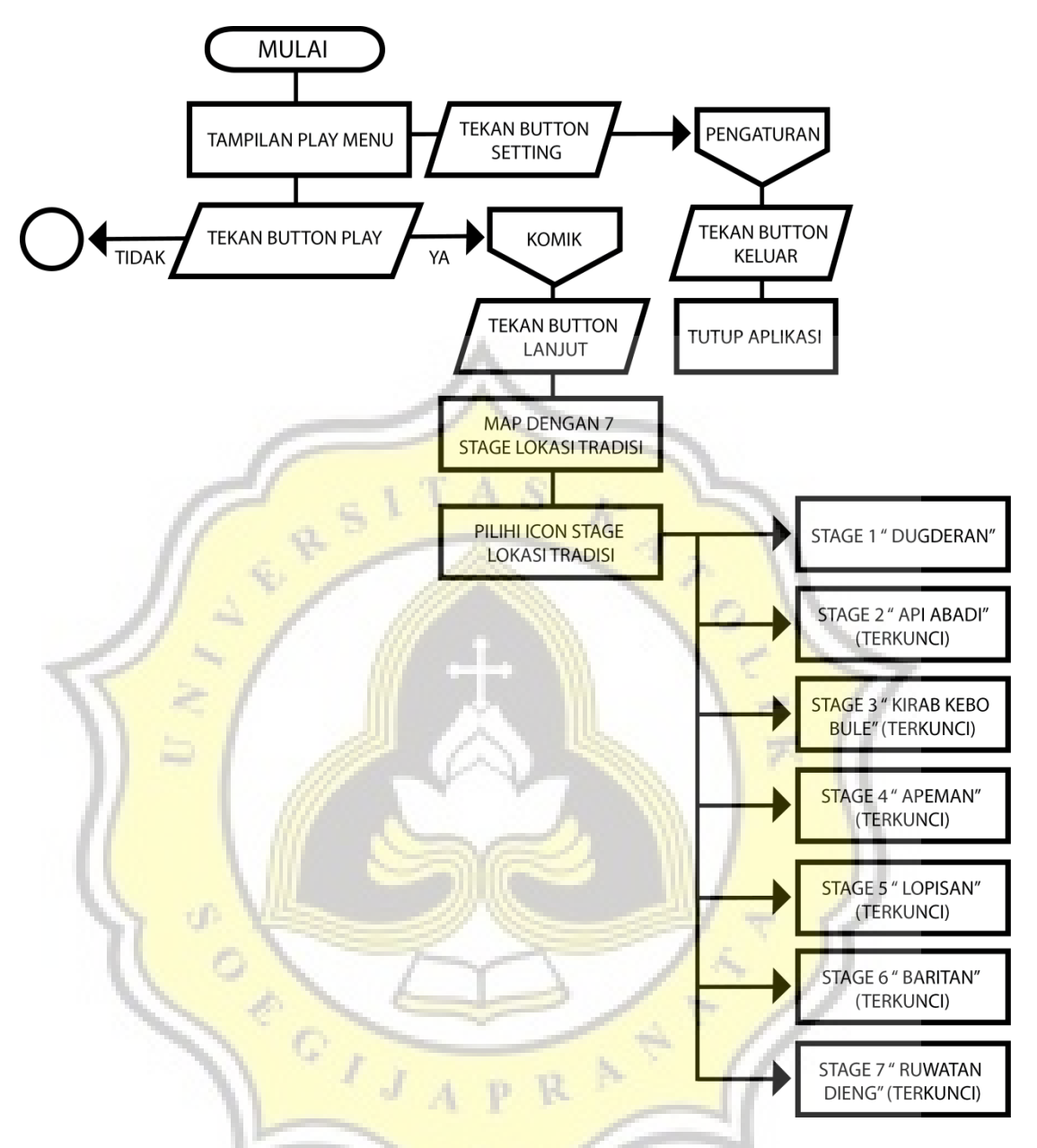

**Gambar 4. 1 Perancangan sistem game keseluruhan**

Pada flowchart dibawah ini adalah lanjutan proses perancangan sistem *game* yang menceritakan tentang alur sistem tiap *stage* tradisi dimana pada *stage* pertama yaitu Dugeran yang telah tebuka. Untuk membuka *stage* selanjutnya pemain harus memainkannya dengan mendapatkan score yang setinggi – tingginya seperti di tradisi Dugderan harus dapat mendapatkan skor di atas 700, Api Abadi Mrapen harus mendapat skor di atas 200, Kirab Kebo Bule harus memasukan di atas 9 kebo antara

kebo bule atau kebo biasa dengan benar, Apeman harus mendapatkan skor 110, Lopisan harus memotong lopis di atas 8 dengan menekan tombol dengan benar, Baritan harus mendapat skor di atas 600 untuk dapat membuka kota – kota selanjutnya. Apabila pada tradisi ke 7 yaitu Ruwatan Rambut Gimbal dapat berhasil mengakhirinya perjalan selesai. Untuk lebih lengkap dapat diliha pada gambar di bawah

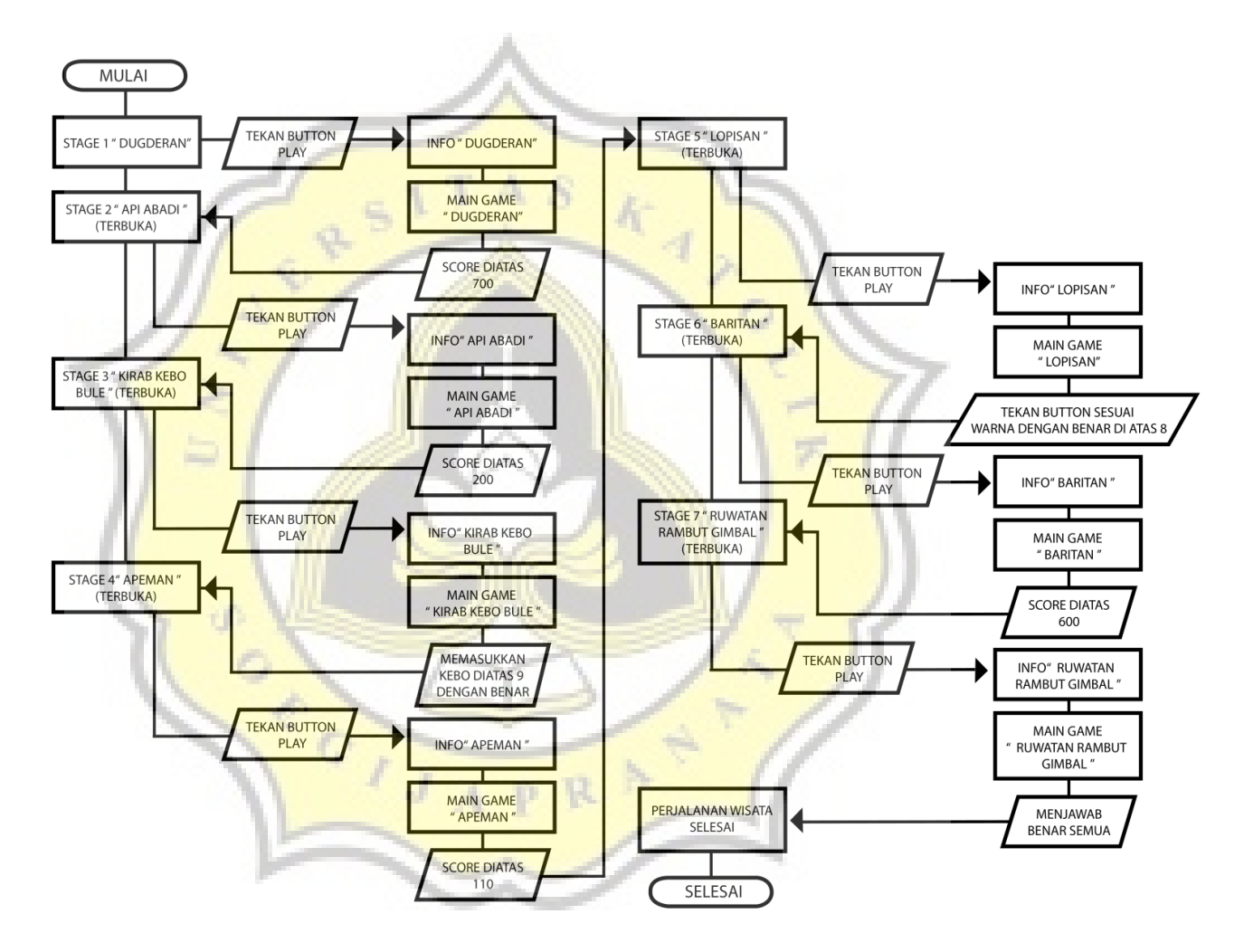

**Gambar 4. 2 Perancangan sistem stage 7 mini game tiap tradisi**

#### **4.2 Konsep,***Gameplay* **7 Tradisi** *Game* **"Wisata Budaya Jawa Tengah"**

Sebelum merancang konsep *game* "Wisata Budaya Jawa Tengah" penulis mengumpulkan data yang diperlukan terlebih dahulu seperti mencari literature, buku akan event tradisi daerah dan survei. Survei dilakukan dengan dua tahap yaitu

pembagian kuisioner *pre-test* (sebelum memainkan *game*) dan *post-test* (setelah memainkan *game*). *Pre-test* dilakukan untuk mengetahui sejauh mana mereka kenal akan tradisi daerah Jawa Tengah dan mengetahui minat awal sebelum mereka bermain *game.* Sedangkan kuisioner *post-test* dilakukan untuk mengetahui sejauh mana pengaruh *game* "Wisata Budaya Jawa Tengah" dalam pengenalan event tradisi budaya daerah Jawa Tengah.

Berdasarkan survei yang telah dilakukan dan dijelaskan dalam bab 1 kepada 34 responden dalam hal event tradisi kebudayaan daerah Jawa Tengah apa yang di ketahui menunjukkan 11 anak menyatak tidak tahu sama sekali akan tradisi di Jawa Tengah 23 anak mengetahui event tradisi dimana 3 anak diantara memilih lebih dari satu event tradisi seperti menjawab Dugderan, Ruwatan Rambut Gimbal atau Kirab Kebo Bule. Yang dapat dilihat kembali pada gambar diagram di bawah ini.

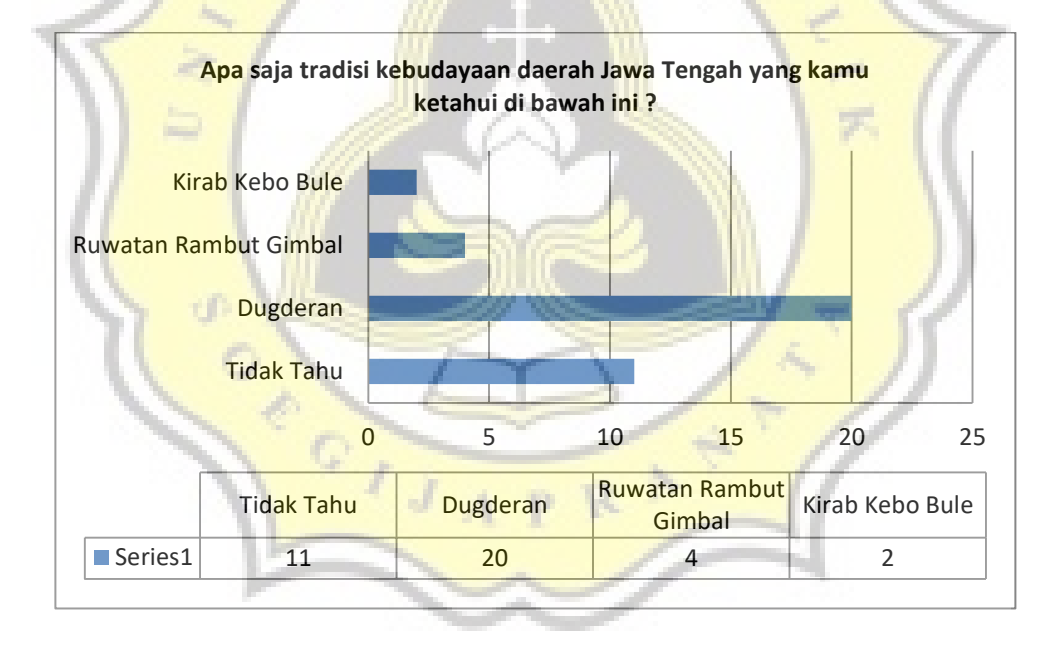

**Gambar 4. 3 Pengetahuan tradisi daerah Jawa Tengah yang diketahui** 

Pada diatas menunjukkan 11 anak tidak tahu tradisi budaya Jawa Tengah, 23 anak mengetahui. Dari hasil tersebut dapat terlihat bahwa tradisi Dugderan yang paling dikenali oleh responden dikarenakan faktor responden tinggal bahkan asli kota Semarang. Namun pengetahuan akan informasi dan sejarah adanya tradisi budaya yang telah diketahui masih banyak yang menjawab kurang tahu yang dapat dilihat pada gambar di bawah ini dengan sebuah pertanyaan "Apakah kamu tahu informasi dan sejarah adanya tradisi budaya yang kamu ketahui ?" berikut adalah gambar diagramnya

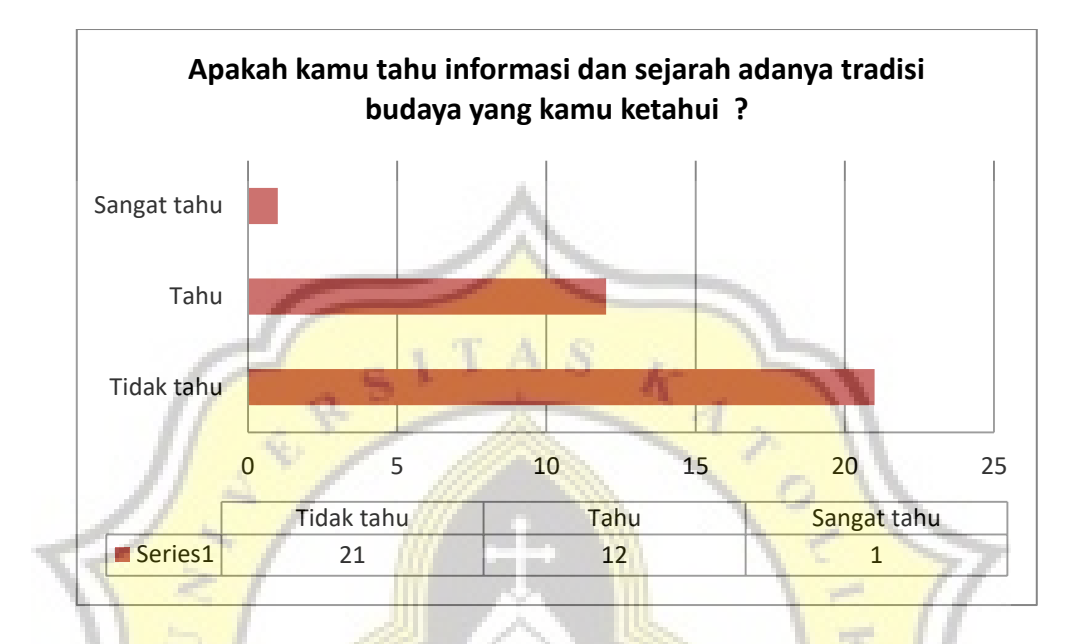

**Gambar 4. 4 Pengetahuan akan informasi dan sejarah tradisi yang diketahui**

Dari data pertanyaan pada diagram diatas terlihat hanya sebagian kecil yang menjawab tahu dan sangat tahu yaitu sebanyak 13 anak dan 21 anak menjawab tidak tahu.akan informasi dan sejarah tradisi yang telah diketahui.

Sebelum merancang konsep *game* yang sesungguhnya setelah melihat hasil survei yang telah dilakukan. Maka ditentukan terlebih dahulu untuk menentukkan event tradisi yang akan di tampilkan dalam *game*. Penulis merancangkan 7 tradisi daerah yang akan ditampilkan diantaranya adalah tradisi Dugderan, Pengambilan Api Abadi Mrapen, Kirab Kebo Bule, Apeman, Lopisan, Baritan, Ruwatan Rambut Gimbal. Sebelum menetapkannya penulis melakukan sebuah pengamatan pada google *trend* untuk melihat tingkat kepopuleran pencarian dengan kata kunci event tradisi tersebut.

Pada hasil pengamatan dalam google *trend* dibawah ini menunjukkan bahwa tingkat kepopuleran pada 7 tradisi yang dicari sangat kurang, namun pada kalanya kepopuleran meningkat paling tinggi dengan nilai 100. Bahkan ada 1 tradisi yang tidak memiliki nilai grafik dikarenakan kurang popular yang hampir tidak pernah dicari. Dalam google *trend* nilai 100 menunjukkan nilai pucak tertinggi dalam popularitas sedangkan nilai 50 menunjukkan nilai cukup populer.

Yang pertama adalah tradisi Dugderan menunjukan angka 100% di puncak paling tertinggi popularitas dalam pencarian yang telah hitung oleh google trend pada 21 – 27 Mei 2017 dalam penghitungan 12 bulan terakhir pada pencaharian di Indonesia. Pada grafik gambar dibawah menunjukkan grafik dimulai pada nila 6 pada 24 Juli 2016 yang tidak menunjukkan hasil peningkatan yang stabil. Dengan kata lain dapat dikatakan kurang popular karena grafik yang rendah dan memiliki satu puncak yang tertinggi pada saat tertentu saja kepopulerannya yang dapat dilihat pada gambar di bawah ini.

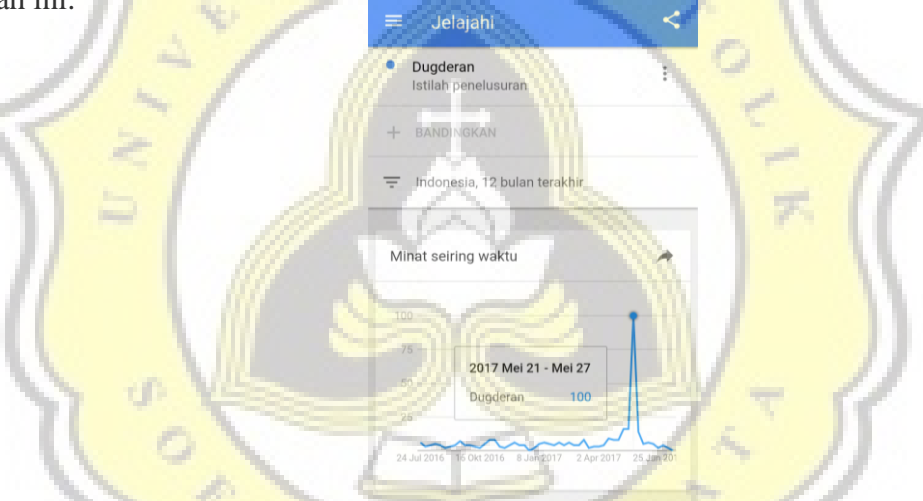

#### **Gambar 4. 5 Grafik google trend kata kunci Dugderan**

Yang ke-dua adalah tradisi Pengambilan Api Abadi dengan memakai kata kunci "Api abadi mrapen" dikarenakan hal itu adalah nama dari apinya. Pada gambar di bawah ini merupakan pencarian di Indonesia dengan kata kunci "Api abadi mrapen" pada 12 bulan terakhir menunjukan grafik *trend* naik turun walau tidak stabil namun lebih banyak dicari di bandingkan Dugderan. Puncak tertinggi kepopuleran pada titik 100 yaitu jatuh pada 25 – 31 Desember 2016. Pada gambar dibawah ini juga menunjukkan kurang populernya tradisi Pengambilan Api Abadi yang terkadang naik dan turun hingga titik nilai 0.

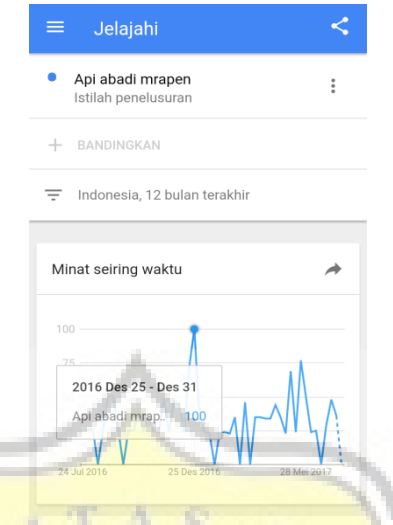

**Gambar 4. 6 Grafik google trend kata kunci Api Abadi Mrapen**

Yang ke-tiga pencarian dengan kata kunci "Kirab Kebo Bule" hampir sama dengan Dugderan memiliki grafik yang rendah yang hanya memiliki satu puncak tertinggi yang mencapai 100 paling populer pada  $2 - 8$  Oktober 2016 di Indonesia pada pencarian 12 bulan terakhir yang dapat disimpulkan bahwa tradisi Kirab Kebo Bule kurang populer dan hanya populer pada suatu waktu tertentu. Pada gambar di bawah ini dapat dilihat grafik pencarian yang menunjukkan tingkat populer yang tidak pernah naik karena sebagian besar pada titik 0

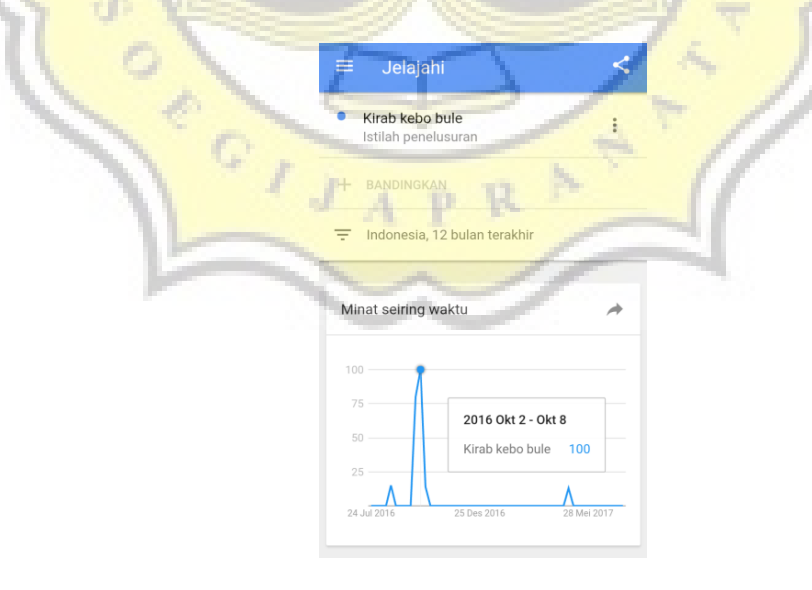

**Gambar 4. 7 Grafik google trend kata kunci Kirab Kebo Bule**

Yang ke-empat pencarian dengan kata kunci "Apeman" menunjukan hampir stabil dengan kepopuleran pencarian di Indonesia. Pada grafik pencarian menunjukkan cukup popular walau masih memiliki penurunan yang banyak sampai titi 0 yang sering, namun pada 30 Oktober – 5 November 2016 mencapai tingkat tertinggi puncak kepopuleran yaitu nilai 100 yang dapat dilihat pada gambar di bawah ini

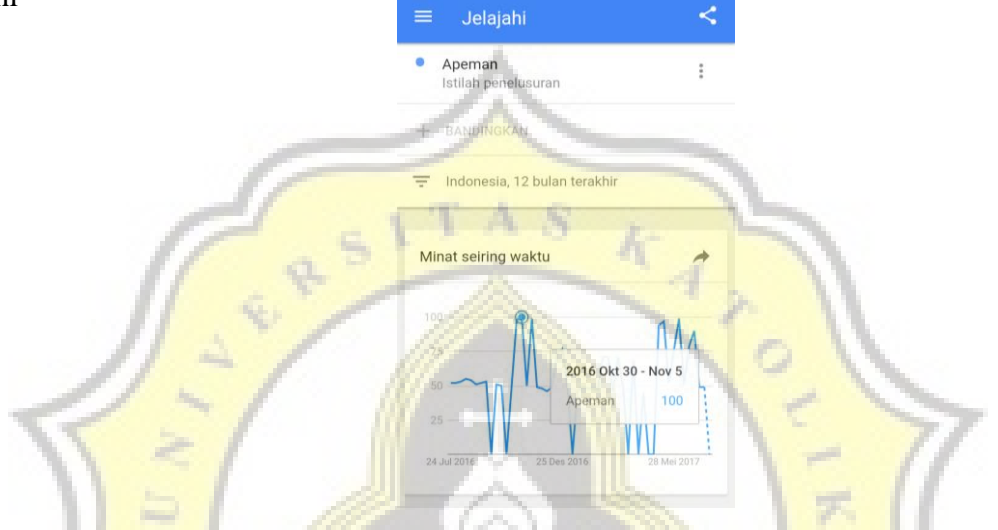

**Gambar 4. 8 Grafik google trend kata kunci Apeman**

Yang ke-lima dengan kata pencarian "Lopisan" di Indonesia pencarian dengan kata tradisi ini tidak menunjukkan hasil sama sekali, dapat dikatan kata Lopisan sangat tidak popular yang mungkin hampir tidak pernah dicari. Grafik dapat dilihat pada gambar di b

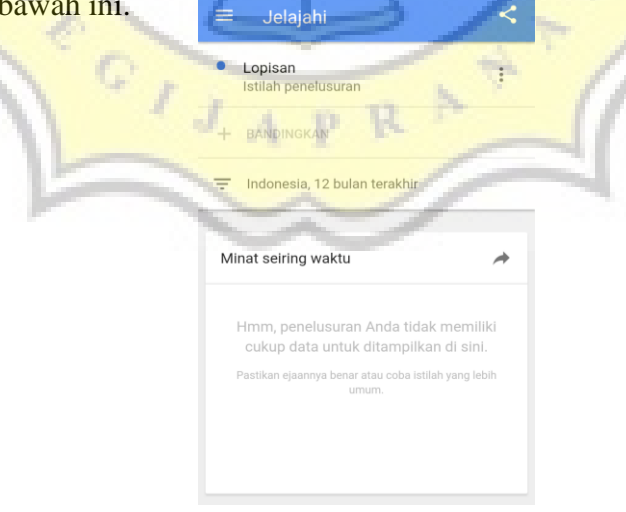

**Gambar 4. 9 Grafik google trend kata kunci Lopisan**

Yang ke-enam dengan kata kunci pencarian "Baritan" di Indonesia menunjukan puncak tingkat popular mencapai nilai 100 pada 2 Oktober – 8 Oktober 2016. Pada grafik dibawah ini juga menunjukkan naik turunya yang terlihat terlalu sering, dan ketika turun mencapai titik paling rendah yaitu 0.

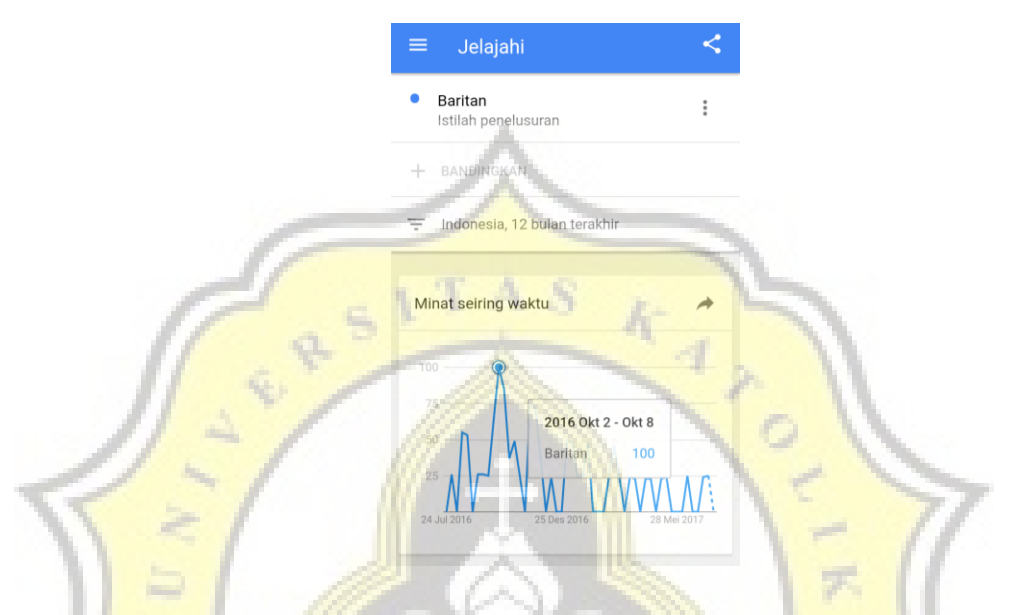

**Gambar 4. 10 Grafik google trend kata kunci Baritan**

Yang ke-tujuh atau tradisi terakhir dengan pencarian kata kunci "Rambut gimbal dieng" memiliki persamaan yaitu memiliki satu puncak terttinggi mencapai 100 pada 31 Juli – 6 Agustus 2016 di Indonesia dapat dikatakan bahwa pencarian kata "Rambut gimbal dieng" kurang popular sama seperti tradisi lainnya, namun hampir stabil karena memiliki satu titik terendah nilai 0 yang dapat dilihat pada grafik di bawah ini

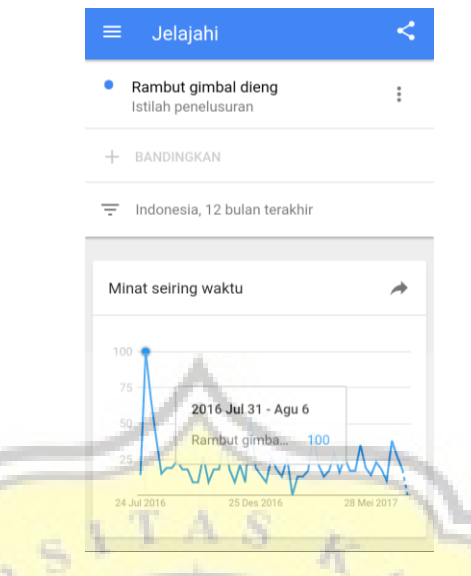

**Gambar 4. 11 Grafik google trend kata kunci Rambut Gimbal Dieng**

Selain kurang populernya 7 tradisi pada hasil pengamatan dalam google *trend* diatas ternyata 34 responden juga kurang pengetahuan dalam informasi lokasi asal dari tradisi yang diketahui. 14 anak dari 34 menyatakan tidak tahu akan tradisi tersebut dikarenakan mereka juga tidak mengetahui tradisi yang ada di Semarang. 17 anak menjawab tahu dan 3 anak menjawab sangat tahu yang ditunjukkan pada gambar di bawah ini

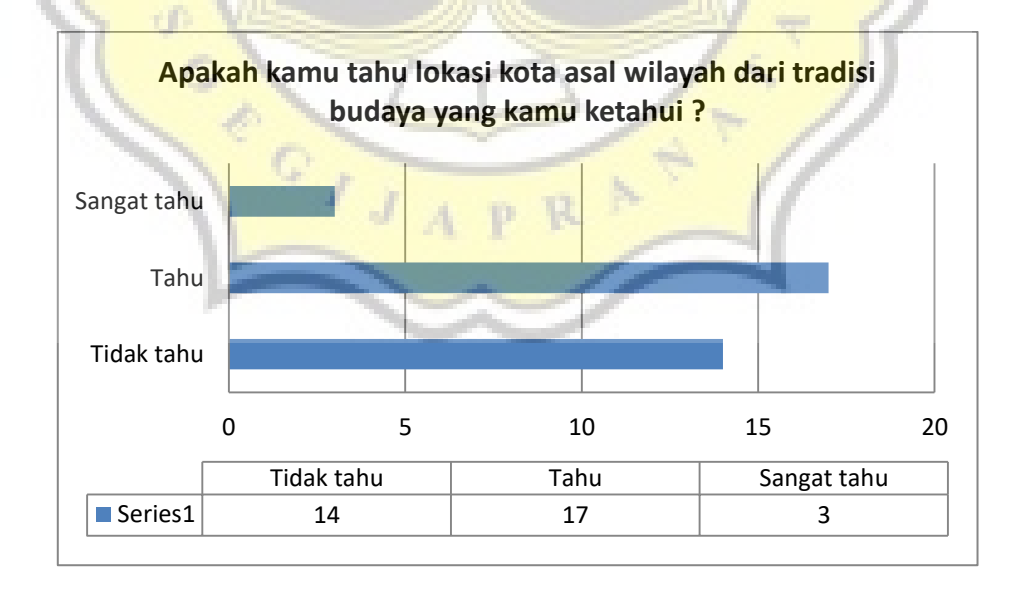

**Gambar 4. 12 Diagram pengetahuan asal lokasi tradisi yang diketahui**

Dari hal tersebut pada gambar di atas maka selain penyampai informasi sejarah atau asal usul adanya tradisi tersebut juga di jelaskannya lokasi tradisi tempat berlangsungnya. Dalam merancang sebuah *game* perlu dipersiapkannya suatu konsep *game* agar selama proses pembuatan dapat berjalan lancar karena sudah mengetahui apa saja yang akan diperlukan. Konsep yang dirancang dalam *game* "Wisata Budaya Jawa Tengah " tersebut menceritakan *tour* perjalanan event tradisi budaya daerah Jawa Tengah dimana akan dimulai dengan perjalannya dari Kota Semarang dengan tradisi daerah Dugderan dikarenakan Semarang merupakan Ibu Kota Provinsi Jawa Tengah. Pemain akan disuguhkan dengan sebuah map rute perjalanan keliling Jawa Tengah dengan adanya 7 *stage* lokasi dan 7 tradisi daerah Jawa Tengah yang dilambangkan dengan sebuah *icon* kota tiap tradisi tersebut.

Diawal permainan sebelum memulainya pemain akan disuguhkan dengan komik dari alur cerita dimulainya *tour* perjalanan tradisi kebudayaan daerah Jawa Tengah. Setelah itu pemain akan disuguhkan dalam sebuah menu peta Jawa Tengah dengan 7 *icon* dimana 6 dari 7 *icon* kota terkunci sedangkan 1 kota terbuka yaitu lokasi Semarang. Untuk mengetahui konsep *game* lebih lengkap akan rute perjalan, bagaimana tiap *stage* kota wisata budaya Jawa Tengah adalah sebagai berikut :

## 1. Dugderan

- Lokasi : Kota Semarang
- Tokoh Utama : Warak Ngendhog
- Alur cerita : Player harus menghindari jalan bila ingin berhasil dan haru mengambil koin untuk dapat membuka *stage* selanjutnya hingga mencapai garis finish.
- *Gameplay* : Pada *stage* ini memberikan gambaran serta mengenalkan kepada pemain seperti apa *icon* atau karakter Warak Ngendog. Sebelum memain *game* pemain akan disuguhkan suatu animasi yang berisikan informasi akan tradisi tersebut. Di dalam *game* tradisi Dugderan ini pemain harus mengambil koin berupa telur dan uang koin serta harus menghindari jalan apabila tidak ingin gameover

dan berhasil di garis *finish*. Pemain harus mendapatkan skor di atas 700 untuk dapat membuka *stage* selanjutnya.

- 2. Pengambilan Api Abadi Mrapen
	- Lokasi : Kabupaten Grobogan
	- Tokoh Utama : Biksu
	- Alur Cerita : Biksu yang melakukan perjalanan untuk mengambil api abadi mrapen guna keperluan dalam memperingati hari Waisak.
	- *Gameplay* : Pada stage ini memberikan gambaran prosesi pengambilan api tersebut kepada pemain sebelum digunakan pada acara Waisak dimana yang menceritakan seorang biksu yang ditugaskan untuk mengambil api tersebut. Cerita ini berlandaskan dalam animasi informasi yang telah di sampaikan sebelumnya. Dalam game pemain harus memiringkan ponselnya ke kiri atau ke kanan untuk menggerakan biksu dimana biksu harus mengambil koin serta harus menghindari rintangan yang berupa batu, lubang dan kayu. Pemain harus mendapatkan skor koin diatas 200 untuk membuka *stage*
		- selanjutnya.
- 3. Kirab Kebo Bule
	- Lokasi : Surakarta
	- Tokoh Utama : Kebo Bule dan Kebo Biasa
	- Alur cerita : Player harus memasukkan antara kebo bule dan kebo biasa sesuai dengan tempatnya
	- *Gameplay* : Pada stage ini memberikan gambaran secara sederhana akan bentuk kebo bule. Setelah informasi tradisi tersebut dalam game, pemain harus mengingat antara kebo biasa dan kebo bule dimana pemain harus menyeleksi dengan cara swipe atau menggeser ke kanan atau ke kiri kebo bule atau kebo biasa sesuai gambar atau tempat yang sesuai dengan cepat jangan sampai waktu yang telah ditentukan habis. Pemain harus bisa memasukan kebo dengan benar di atas 8.
- 4. Apeman
	- Lokasi : Klaten
	- Tokoh Utama : Anak Muda Perempuan
	- Alur Cerita : Seorang anak yang datang berkunjung dalam upacara tradisi ini yang ingin mendapatkan kue apem yang dibagikan.
	- *Gameplay* : Pada stage ini memberikan gambaran bagaimana prosesi yang dialami pengunjung dalam mendapatkan kue apem mini seperti yang telah di sampaikan pada animasi informasi. Pada game pemain harus menggerakan tokoh player ke kanan atau ke kiri yang harus menangkap 3 jenis apem untuk mendapatkan skor, apabila tokoh player terkena buah anggur skor akan berkurang dan apabila terkena telur nyawa akan berkurang 1 dari 3 nyawa.

Pemain harus mendapatkan skor di atas 110 untuk dapat membuka *stage* selanjutnya.

- 5. Lopisan
	- Lokasi : Pekalongan
	- Tokoh Utama : Lopis Raksasa 2 Warna
	- Alur Cerita : Player harus menentukan warna lopis yang muncul agar lopis dapat terpotong.
	- *Gameplay* : Pada stage ini memberikan gambaran bagaimana prosesi upacara ini yang telah disampaikan juga dalam animasi informasi tradisi ini dengan mengaplikasikannya secara sederhana pada *stage game* dimana pemain harus memotong lopis raksasa dengan menekan tombol merah atau hijau yang telah disediakan sesuai dengan warna lopis yang muncul dengan cepat hingga akhir sebelum waktu habis. Pemain akan dapat melanjutkan tradisi selanjutnya apabila benar memasukkanya di atas 8.
- 6. Sedekah Laut (Baritan)
	- Lokasi : Pemalang
	- Tokoh Utama : Perahu/Kapal yang berisi hasil bumi
- Alur Cerita : Perahu atau kapal harus dapat melewati dengan menyebrang laut agar sampai di tujuan ujung laut.
- *Gameplay* : pada stage ini memberikan gambaran bagaimana prosesi melarung jolen atau menghanyutkan di laut. Pada game pemain akan menghanyutkan jolen dengan cara mengendalikan ke kanan, kiri, atas untuk menyeberangkan jolen dari kapal – kapal yang lewat serta paus agar tidak tertabrak dimana pemain juga harus mengambil koin agar dapat menambah skor yang dapat digunakan untuk membuka stage tradisi selanjutnya dengan skor diatas 600.
- 7. Ruwatan Rambut Gimbal
	- Lokasi : Dieng, Wonosobo
	- Tokoh Utama : Anak Rambut Gimbal dengan tipe Pari, Jatha/Jatah, Wedhus
	- Alur Cerita : Menemukan anak rambut gimbal sesuai dengan tipe atau jenis rambutnya.
	- *Gameplay* : pada stage ini memberikan gambaran seperti apa jenis atau tipe rambut gimbal yang ada biasanya pada prosesi pemotongan rambut gimbal ini. Pemain harus mengingat jenis – jenis rambut gimbal dengan baik yang sudah dikenalkan pada animasi informasi serta diulas kembali pada tutorial. Pemain hanya mengklik gambar yang benar akan tipe anak rambut gimbal sesuai yang diperintahkan dengan cepat jangan sampai waktu habis.

"Wisata Budaya Jawa Tengah" adalah *game* untuk pengenalan event adat tradisi kebudayaan daerah Jawa Tengah agar anak pelajar khusunya dari SD kelas 4 sampai SMA serta masyarakat umum untuk dapat lebih mengenal adat – adat budaya daerahnya Jawa Tengah yang berguna dalam menjaga kelestarian warisan budaya agar tidak hilang dimakan jaman serta adanya pengklaiman dari negara lain.

Sebelum perancangan *gamplay* pada *game* tersebut penulis mencari *review* – *review* dengan kata kunci "tradisi budaya" hanya menemukan 4 jenis game yang dengan tema budaya Indonesia dengan pendownload yang dimulai 100 sampai 50 ribu download. 3 *game* diantaranya menggunakan gaya desain 2D dan 1 game dengan gaya 3D, sedangkan untuk jenis permainanan dengan *genre* pendidikan dan petualangan yang cara bermainnya ada yang beraneka ragam seperti mini - mini *game* yang berbeda – beda, serta ada pula dengan cara bermain teka – teki seperti kuis. Maka dari itu penulis membuat *game* dengan tema tradisi budaya dikarenakan kurangnya tipe *game* tersebut supaya dengan adanya *game* tradisi budaya daerah Jawa Tengah ini dapat menumbuhkan rasa cinta akan budaya daerah dan tidak melupakan tradisi budaya daerahnya.

Berdasarkan dari hasil review yang telah dilakukan maka penulis telah menentukan *genre* serta gaya desain *art* yang akan digunakan dalam *game* ini adalah sebagai berikut :

1. *Genre* atau jenis *game*

Pada *game* "Wisata Budaya Jawa Tengah" ini memiliki jenis *game* edukasi atau pendidikan. Dengan tipe permainan yaitu mini *game* tiap stage tradisi dengan *genre game arcade* atau bisa dikatakan *genre game* yang mengejar skor/poin.

2. *Art* atau gaya desain

Gaya desain yang akan digunakan dalam *game* "Wisata Budaya Jawa Tengah" adalah dengan gaya tampilan desain 2D. Desain 2D adalah suatu desain yang terlihat tidak timbul atau dapat dikatakan terlihat kurang nyata karena tidak adanya dimensi yang menonjol[27]. Penulis memilih tampilan 2D dikarenakan diperlukannya waktu yang cepat untuk menyelesaikan *asset*  pada *game,* menciptakan tampilan yang sederhana namun tetap dapat menampilkan ciri khas yang berkaitan pada tiap tradisi daerah Jawa Tengah.

#### **4.3 Desain** *Asset Game*

Setelah konsep, *gameplay game* " Wisata Budaya Jawa Tengah " telah matang alurnya. Maka langkah selanjutnya adalah pembuatan *asset game*. Pembuatan desain *asset* ini menggunakan software Adobe Ilustrator yang mengeluarkan hasil tampilan desain tipe vector. Tipe vector ini walau di *zoom in* gambar halus dan tidak terlihat

kotak-kotak seperti tipe bitmap. Dibawah ini adalah desain *asset* yang dikerjakan dengan Adobe Ilustrator atau dapat disebut Ai antara lain sebagai berikut :

#### **4.2.1 Karakter atau** *Player*

Karakter merupakan suatu tokoh atau lakon yang dapat menghidupkan dan menggambarkan suatu cerita seperti dalam sebuah film dan *game*. Di dalam *game* karakter dapat di gambarkan sebagai *player* yang perlu di kendalikan atau dapat sebagai teman atau musuh dari tokoh *player.* Dalam *game* "Wisata Budaya Jawa Tengah" juga memiliki karakter utama dalam tiap tradisinya yang dapat dilihat pada table gambar dibawah ini antara lain sebagai berikut :

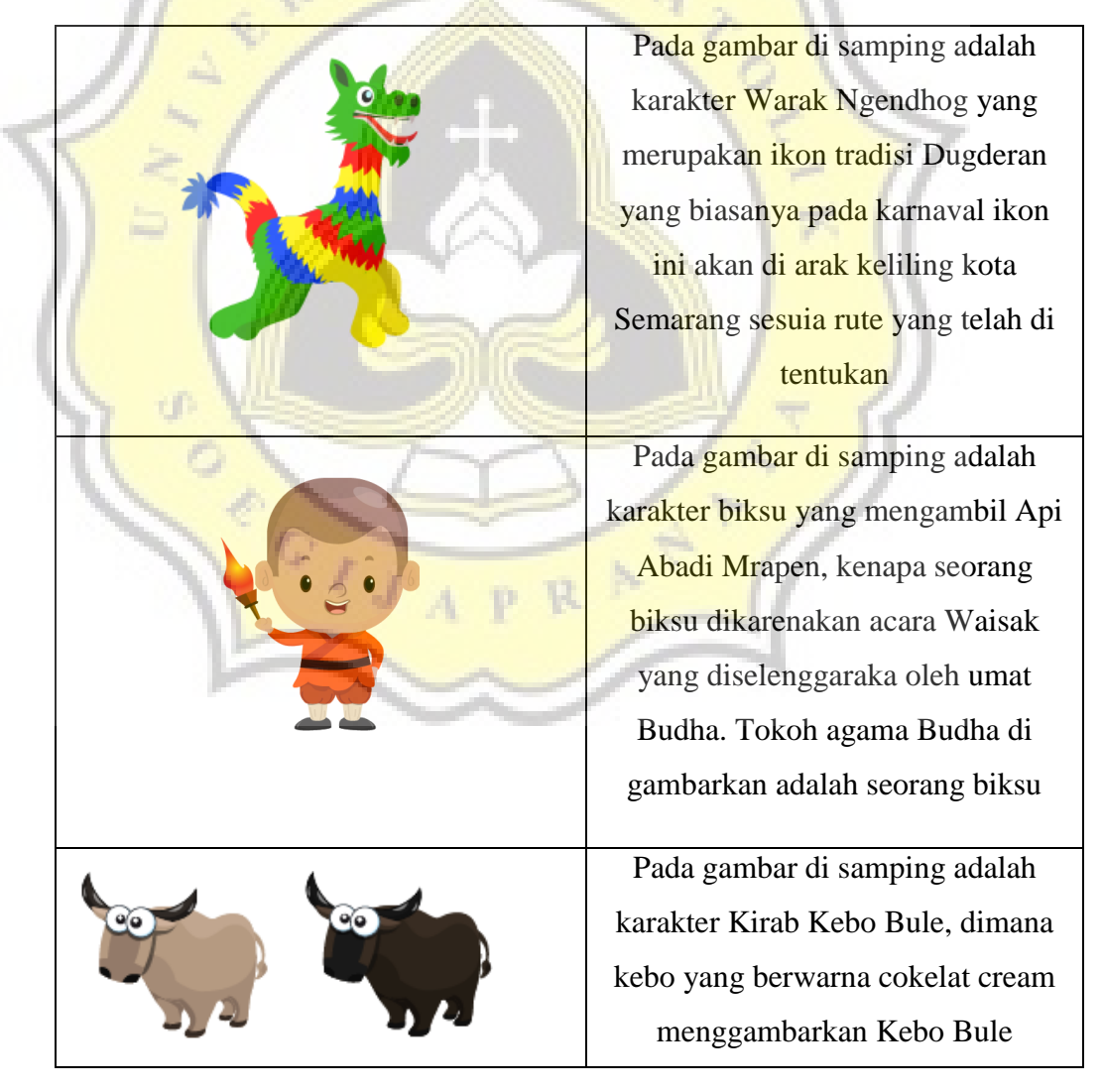

**Tabel 4. 1 Desain karakter atau player**

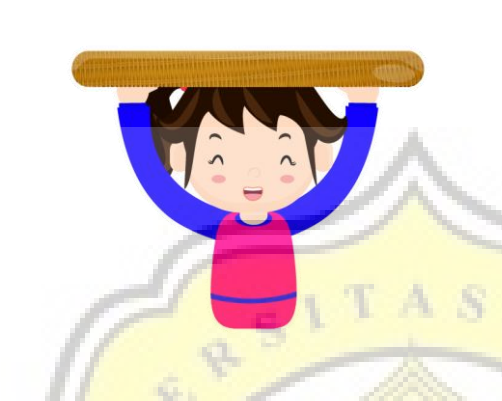

sedangkan kebo yang berwana coklat keabu-abuan merupakan Kebo Biasa pada umumnya

Pada gambar disamping merupakan karakter pada tradisi Apeman, kenapa digambar seperti tersebut karena merupakan pengunjung yang ingin mendapatkan kue apem yang dibagi agar mendapatkan hasil yang banyak pada tradisi Apeman.

Pada gambar di samping adalah *player* berbentuk kue Lopis raksasa yang harus dikendalikan oleh pemain untuk di potong.

Pada gambar di samping adalah *player* berbentuk perahu jolen yang membawa hasil bumi yang akan di larung di laut pada tradisi Baritan

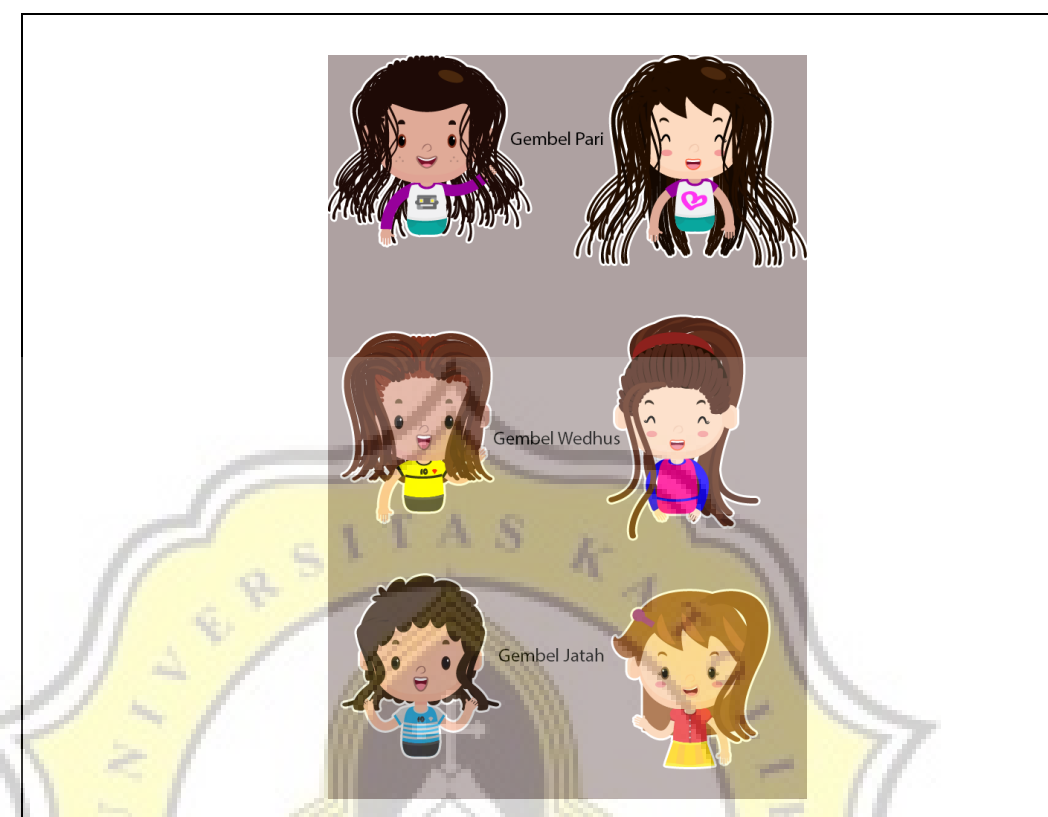

Pada gambar di atas karakter yang menggambar 3 tipe jenis rambut gimbal yang ada di Dieng yaitu Rambut gimbal Pari, Wedhus, dan Jatah/Jatha

### **4.2.2 Animasi**

Animasi berasal dari bahasa Inggris *animate* yang memiliki arti memberi jiwa, menghidupkan serta menggerakkan benda mati<sup>[28]</sup>. Proses pembuatan animasi dibuat secara berurutan dalam posisi atau gerakan yang berbeda sehingga membuat sebuah rangkaian gambar gerakan yang seolah hidup. Dalam membuat gerakan animasi pada karakter dalam *game* "Wisata Budaya Jawa Tengah" menggunakan *software* Adobe Ilustrator untuk menggambarnya yang kemudian di export ke file .png yang selanjutnya digerakkan atau di animasikan di Unity. Berikut adalah beberapa karakter yang di animasikan dalam *game.*

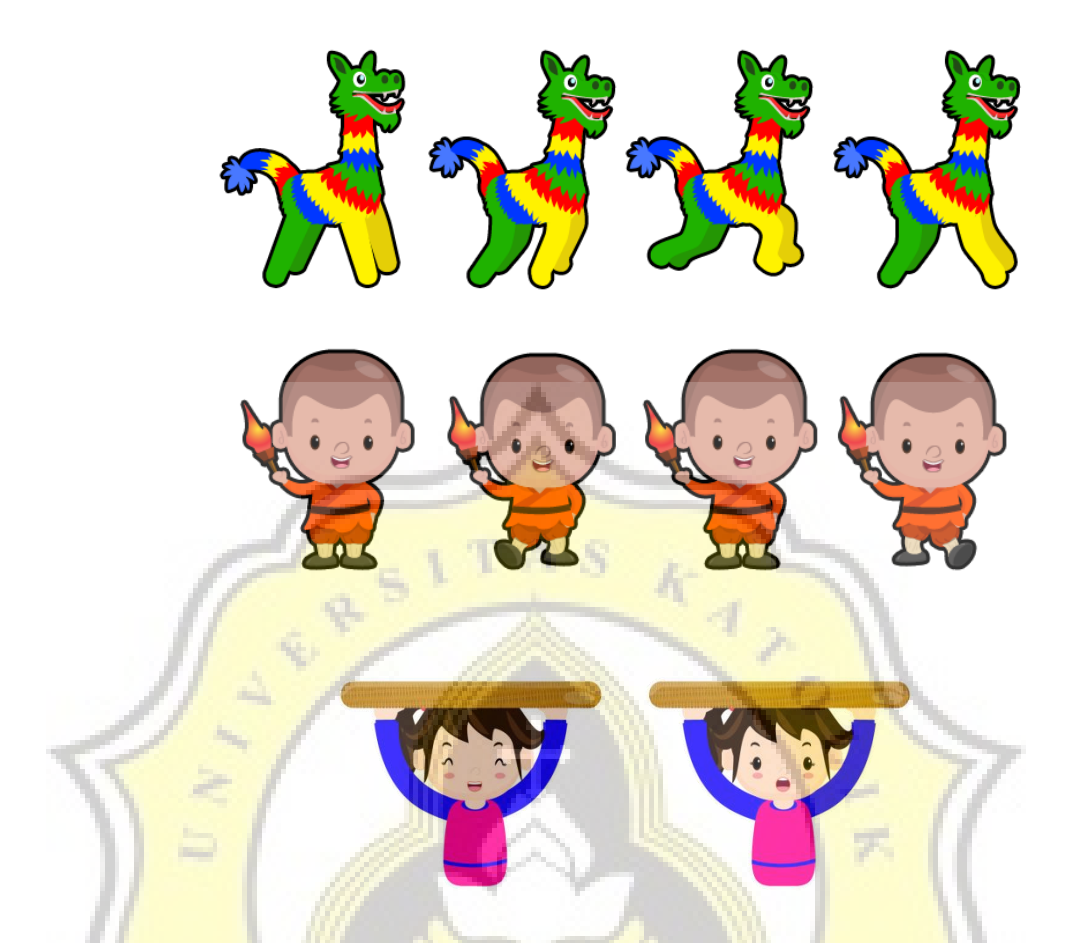

**Gambar 4. 13 Contoh gerakan animasi karakter warak ngendhog, biksu, penangkap kue apem**

### **4.2.3** *Background* **Tampilan**

*Background* atau latar belakang digunakan sebagai pelengkap untuk menyampaikan informasi lokasi atau letak yang menarik yang dibuat sesuai dengan konsep yang telah di buat. Berikut ini adalah *background* tiap tradisi pada *game* yaitu

1. Dugderan

Pada gambar di bawah adalah *background* yang menggabarkan suasana kota Semarang da nada satu lokasi yang biasanya prosesi Dugderan berlangsung yaitu di Balaikota.

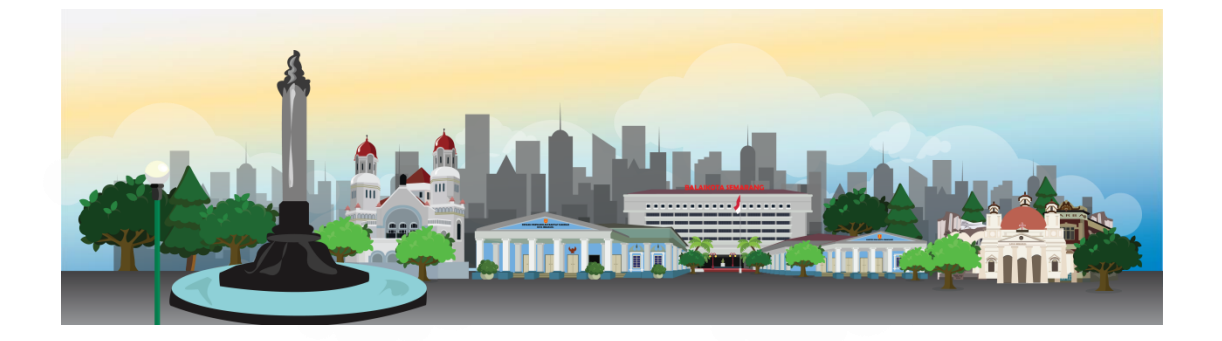

**Gambar 4. 14 Tampilan background tradisi Dugderan Kota Semarang**

2. Pengambilan Api Abadi Mrapen

Pada gambar di bawah ini adalah gambar latar belakang pada *stage game* ini yang menceritakan tampilan suasana perjalan selama pengambilan api abadi mrapen.

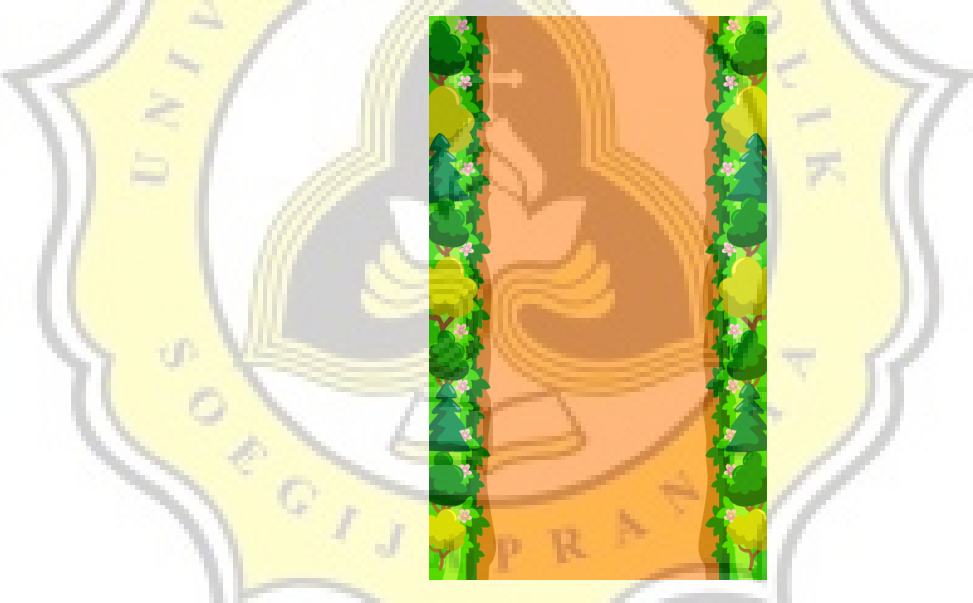

**Gambar 4. 15 Tampilan background pengambilan Abi Abadi Grobogan**

3. Kirab Kebo Bule

Dibawah ini adalah background serta *asset* yang diperlukan pada *stage game* tradisi ini antara lain yaitu

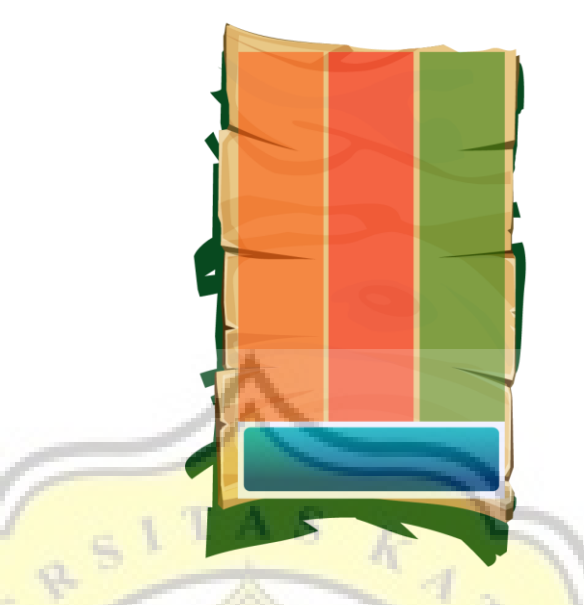

**Gambar 4. 16 Tampilan background Kirab Kebo Bule Surakarta**

4. Apeman

ď

**Provid** 

Pada background dibawah ini menampilkan monument pahlawan yang ada di Klaten serta gapura selamat datang di Klaten.

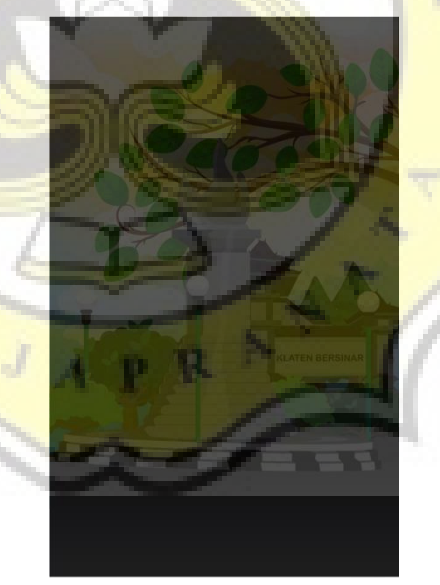

 **Gambar 4. 17 Tampilan background Apeman Klaten** 

5. Lopisan

Pada background dibawah ini menampilkan tugu batas kota Pekalongan "*World's city of Batik*" yang menggambarkan Pekalongan adalah kota batik selain itu juga ada tugu 0 KM.

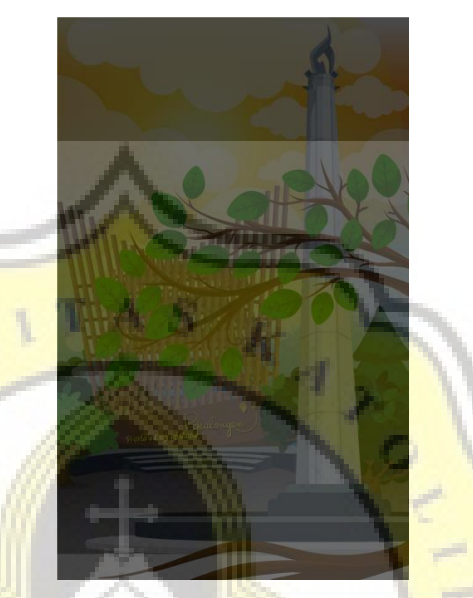

**Gambar 4. 18 Tampilan background Lopisan Pekalongan**

6. Baritan

Pada background dibawah ini menampilkan lokasi yaitu lautan karena prosesi tradisi ini jolen akan di hanyutkan atau dilarung ke laut.

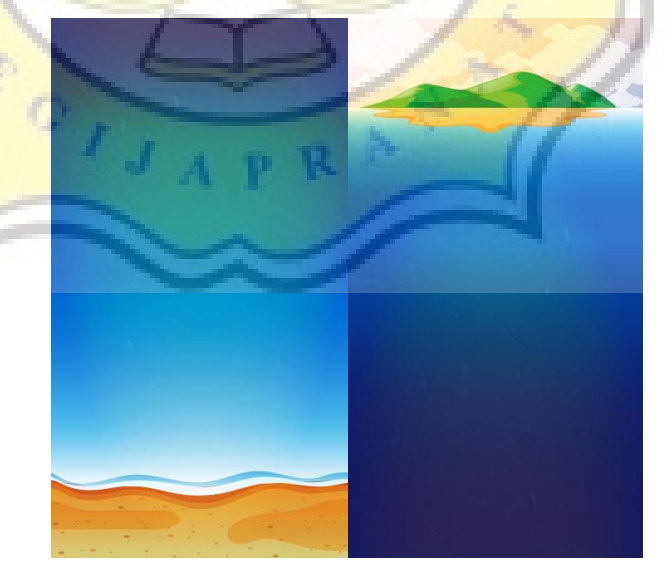

**Gambar 4. 19 Tampilan background Laut Baritan Pemalang**

7. Ruwatan Rambut Gimbal

Pada background dibawah ini menampilkan lokasi dengan latar belakang Candi Arjuna yang ada di Dieng yang dapat dilihat pada gambar di bawah ini

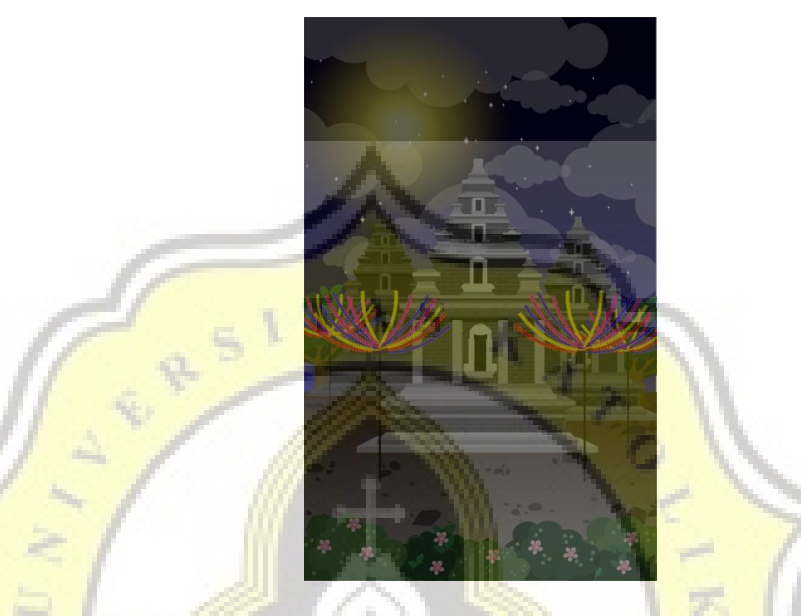

**Gambar 4. 20 Tampilan background Ruwatan Rambu Gimbal Dieng Wonosobo**

## **4.2.4 GUI (***Graphical User Interface***)**

GUI dapat dikatakan sebagai tampilan grafis yang digunakan untu perantara pengguna pada suatu sistem, seperti pada pemain *game* dengan menekan tombol – tombol pada aplikasi tersebut. Berikut ini adalah desain tombol – tombol beserta fungsinya pada *game* " Wisata Budaya Jawa Tengah " antara lain yaitu

## **Tabel 4. 2** *Asset* **GUI dan fungsinya**

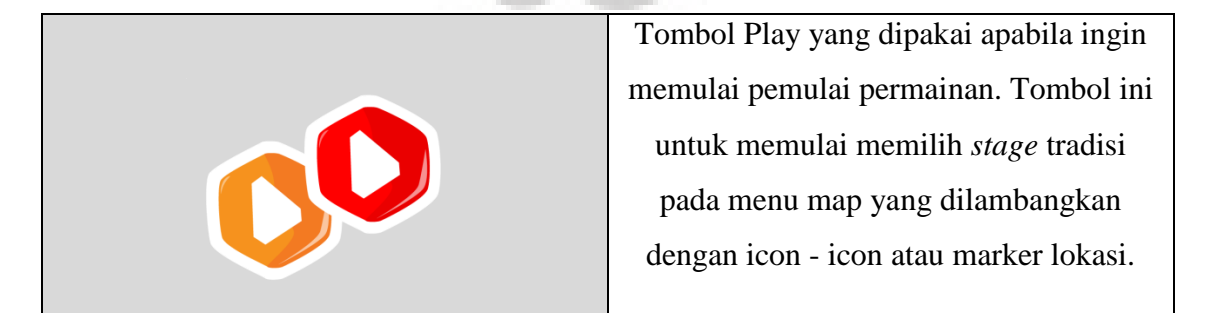

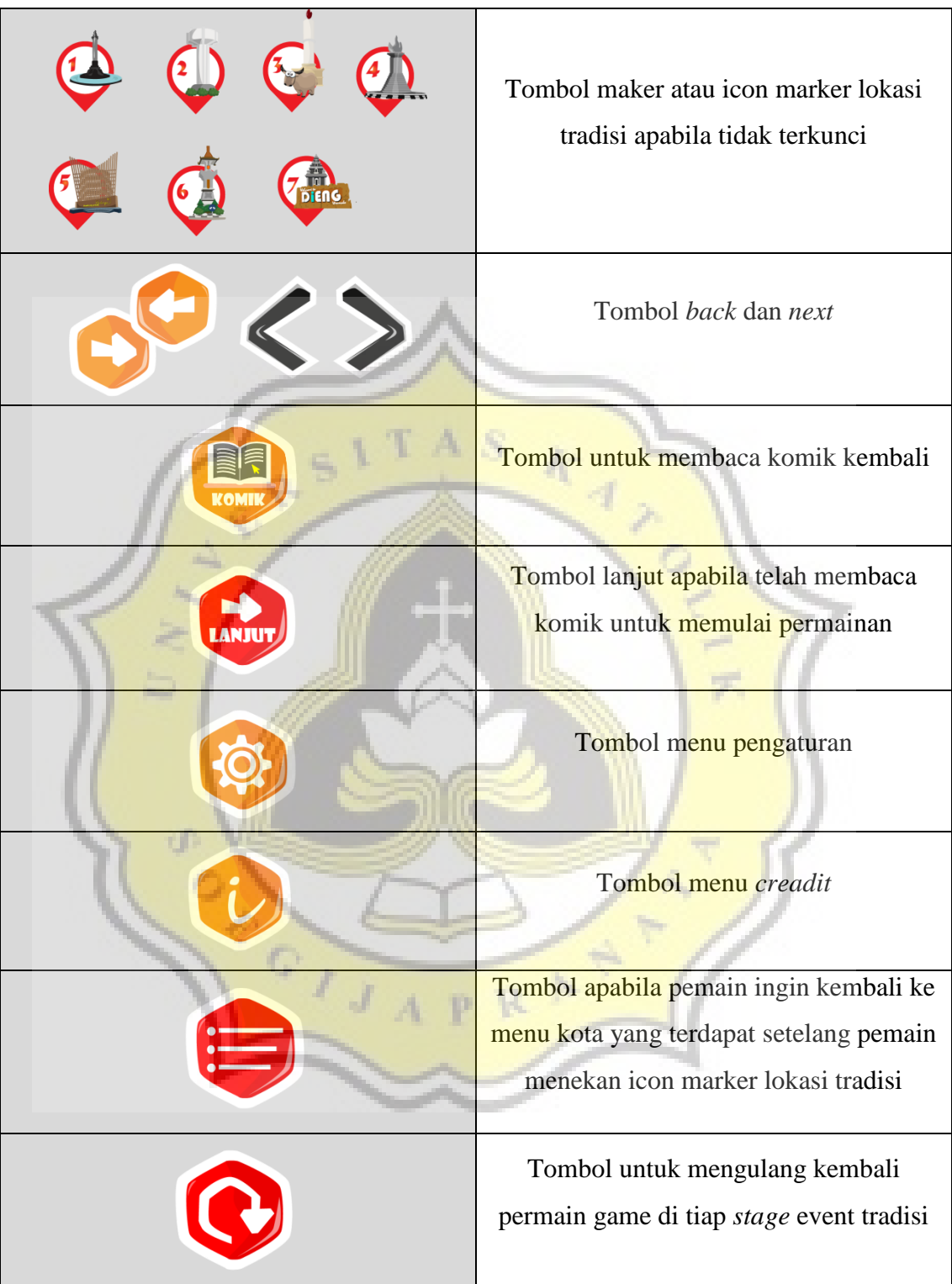

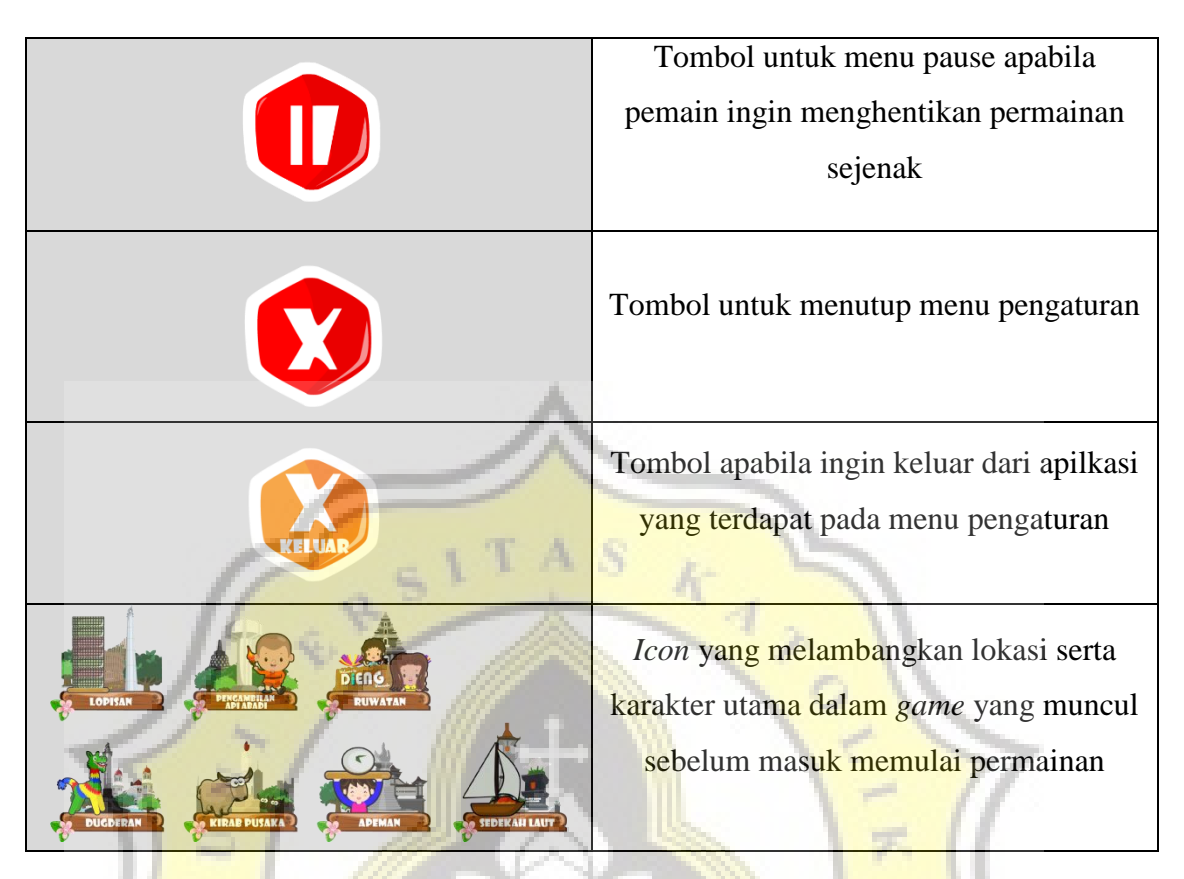

## **4.2.5** *Asset* **Pelengkap**

*Asset* pelengkap disini adalah kumpulan – kumpulan *asset* yang diperlukan selain *background game,* karakter *player* pada tiap *stage* tradisi juga diperlukan penunjang lainnya di antara lainnya sebagai berikut

a. *Enemy* Atau Musuh

Berikut adalah hasil desain *asset* yang ada pada 7 *stage* tradisi seperti pada tradisi Baritan ada paus, kapal, tradisi Api Abadi Mrapen ada lubang tanah, batu, kayu, tradisi Dugderan ada pijakan, tradisi Apeman ada telur dan anggur yang dapat dilihat pada gambar di bawah ini

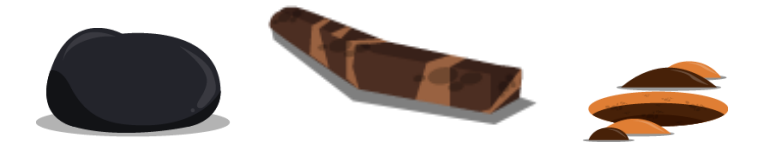

 **Gambar 4. 21 Enemy batu, lubang, kayu Api Abadi Mrapen**

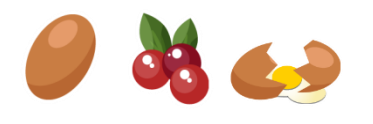

#### **Gambar 4. 22 Enemy telur, anggur Apeman**

**Gambar 4. 23 Enemy kapal, paus Baritan** 

b. *Asset* Lain

*Asset* lainnya seperti yang dapat menambah skor apabila *player* mendapatkannya antara lai koin pada tradisi Dugderan, Baritan, Api Abadi Mrapen. Lalu ada pula 3 kue apem pada Apeman, telur emas pada Dugderan. Selain yang berfungsi untuk penambah skor ada pula sebagai penambah desain *background* yang dapat dilihat pada gambar di bawah ini

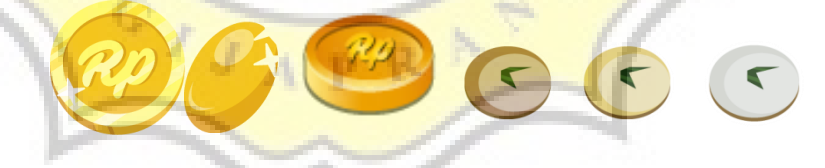

 **Gambar 4. 24 Penambah skor koin, 3 apem, telur emas**

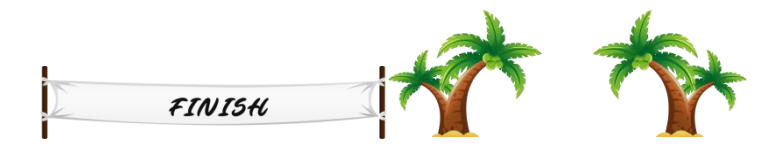

**Gambar 4. 25 Tambahan desain background Baritan dan Dugderan**

#### **4.4 Pemprogramman** *Game*

Pemprogaman sangat penting dilakukan untuk membangun, mengaplikasikan konsep game yang sudah dibuat, dengan menggabungkan suatu perintah kumpulan kode script dengan asset hingga terbentuk suatu *game* yang dapat dijalankan. Pemprograman pada *game* "Wisata Budaya Jawa Tengah" menggunakan *engine* Unity versi 5.3.1 dengan *coding* bahasa C# pada MonoDevelop. Berikut ini adalah beberapa script perintah untuk membangun pada *game* tersebut

#### **1.** *Play* **Menu**

*Play* Menu atau tampilan menu utama pada *game* " Wisata Budaya Jawa Tengah " ini menampilkan background yang berisi judul *game* dengan adanya *icon* lokasi – lokasi tradisi Jawa Tengah serta karakter – karakter yang ada di dalamnnya. Selain itu pada menu ini juga berisikan adanya tombol membaca komik, tombol pengaturan, tombol memulai permainan. Tampilan *Play* Menu dapat dilihat seperti pada gambar di bawah ini.

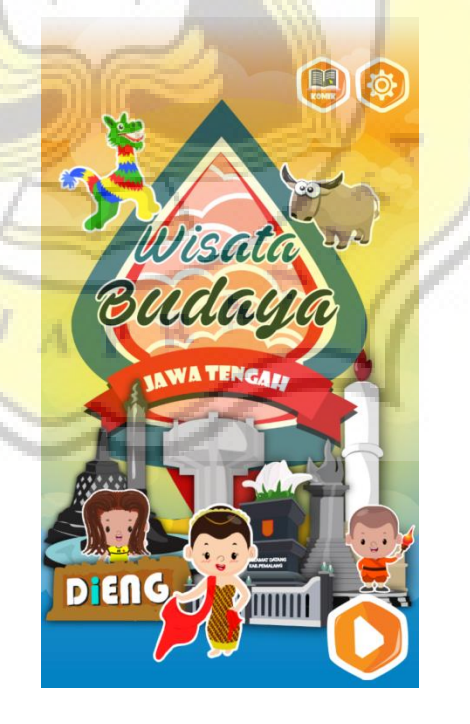

 **Gambar 4. 26 Tampilan** *play* **menu**

Untuk dapat menggunakan tombol Komik, *Play,* Pengaturan harus menggunakan *script* seperti di bawah ini

```
using System.Collections;
using UnityEngine.UI;
public class buttonInfoKota : MonoBehaviour {
   public Canvas Setting;
   public void Lanjut(){
      Application.LoadLevel ("MapPotrait");
   }
   public void runPlay(){
      Application.LoadLevel ("KomikPotrait");//membaca komik pertama instal
 }
   public void runPlay2(){
     Application.LoadLevel ("MapPotrait");//masuk ke scene selanjutnya
     ceksound = true;
                             ۰.
 }
   public void bacaKomik(){
      Application.LoadLevel ("KomikPotrait");//membaca komik lagi
 }
   public void Settingg(){
     Setting.enabled = true;
```
Kegunaan fungsi *script* di atas seperti public void Settingg(){  $Setting enabled = true;$  adalah untuk mengaktifkan UI canvas menu pengaturan yang semula enabled = false diaktifkan menjadi enabled = true. Sedangkan kegunaan Application.LoadLevel(nama *scene*) adalah untuk mengganti ke *scene* selanjutnya.

#### **2. Menu Map**

 } }

Pada menu ini terdapat 6 kota yang dikunci yaitu Kab.Grobogan, Surakarta, Klaten, Pekalongan, Pemalang, Wonosobo sedangkan hanya lokasi Semarang yang terbuka. Di bawah ini adalah contoh tampilan menu peta dengan 7 lokasi

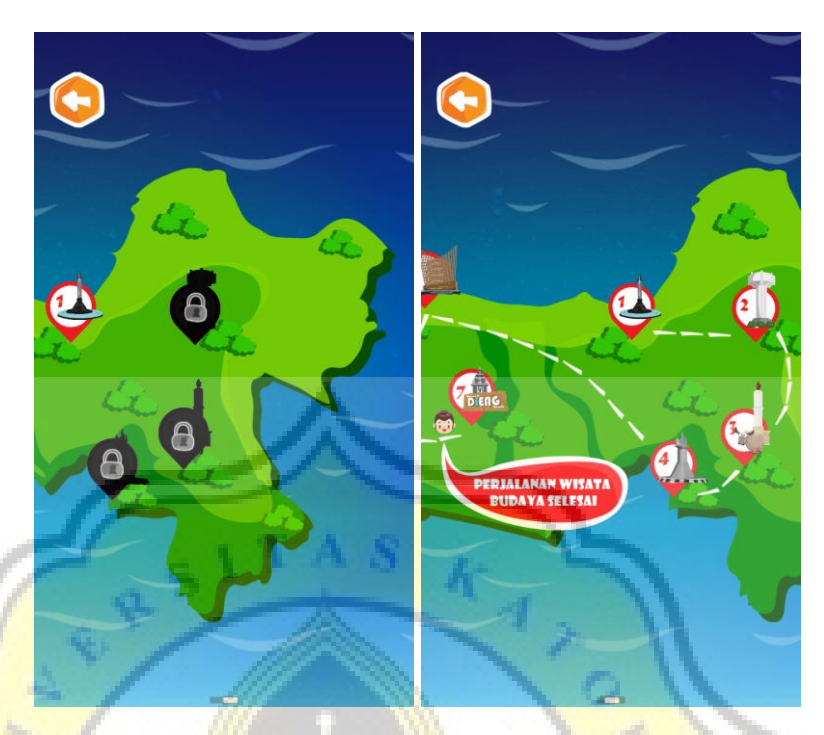

 **Gambar 4. 27 Tampilan menu peta yang terkunci dan terbuka**

Untuk dapat membuat sistem terkunci dan terbuka pada 6 lokasi dengan menggunakan *script* ini digunakan untuk membuat sistem terkunci dan tidak terkunci dengan perintah PlayerPrefs.SetInt/SetFloat sesuai jenis variable yang digunakan. Untuk memanggil fungsi dari PlayerPrefs.SetInt/SetFloat dengan menggunakan PlayerPrefs.GetInt/GetFloat. Selain itu pada *script* ini juga digunakan untuk membuat perintah menjalankan atau menghentikan animasi rute perjalanan yang dapat dilihat pada perintah IEnumerator animjejak() yang digunakan untuk memberi delay waktu.

```
using UnityEngine;
using System.Collections;
using UnityEngine.UI;
public class buttonMenu2 : MonoBehaviour {
     public GameObject marker2; // untuk gameobject button gambar terkunci 
     int level2;
     int GameEnding;
     public GameObject End;
     public Animator AnimJejak1;
     public Animator AnimKepalaJejak1;
     public GameObject[] Jejak1;
     public GameObject[] KepalaJejak1;
```
void Start(){

```
 //////////// untuk membuka kunci pada ikon lokasi
  level2 = PlayerPrefs.GetInt ("levelApi");
  if(level2 == 1) Jejak1[0].SetActive (true);
      KepalaJejak1[0].SetActive (true);
      marker2.SetActive (false);
      StartCoroutine ("animjejak1"); // memanggil fungsi animasi jejak
   }
 } 
 IEnumerator animjejak1(){ // untuk menjalankan animasi jejak perjalanan
   yield return new WaitForSeconds(1.6f);
  Jejak1 [0].SetActive (false);
   KepalaJejak1 [0].SetActive (false);
   Jejak1 [1].SetActive (true);
  KepalaJejak1 [1].SetActive (true);
 }
```

```
public void Marker1(){ // masuk ke scene lain apabila button di klik
   Application.LoadLevel ("Marker1_P");
```
 public void Marker2(){ Application.LoadLevel ("Marker2\_P");

#### **3. Membaca Komik**

}

 } }

Dalam membuat menu membaca komik ini di butuhkan *asset* komik cerita dan tombol *next, back*. Untuk menyatukan semua *asset* tersebut sehingga dapat digunakan tombol *next, back* seperti tampilan komik seperti gambar di bawah harus menggunakan *script.*

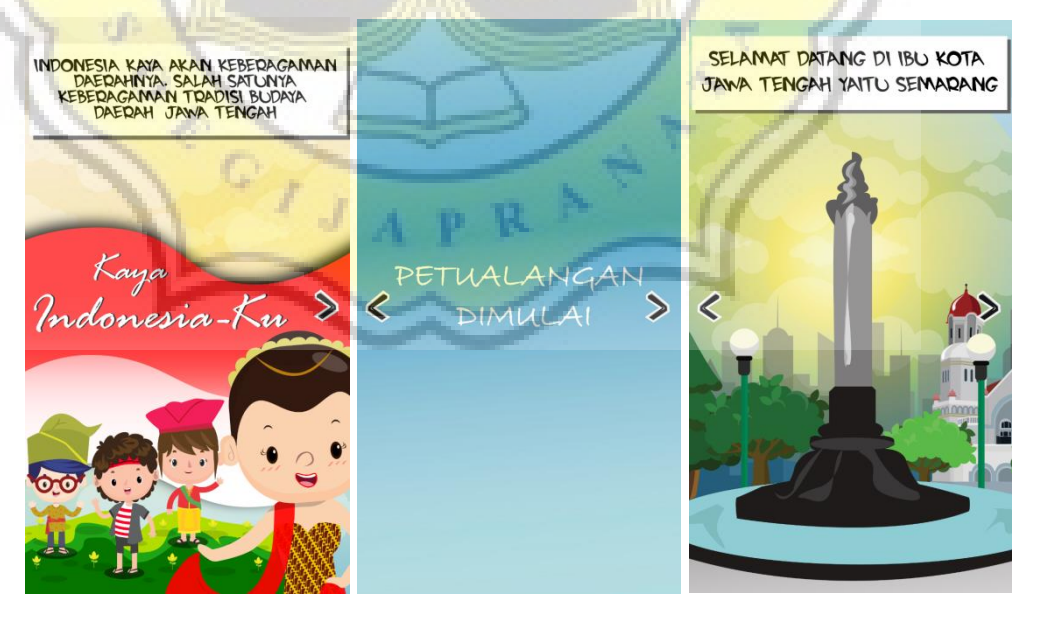

**Gambar 4. 28 Tampilan baca komik**

Untuk dapat menjalankan perintah *back dan next* selama membaca komik menggunakan *script* dibawah ini adalah *script* yang akan dihubungkan dengan tombol *asset back dan next* sebagai berikut

using UnityEngine; using System.Collections;

public class ButtonKomik : MonoBehaviour {

#### *// Use this for initialization*

 public GameObject[] Komik; //membuat array untuk memasukan cerita komik public GameObject[] Next; // membuat array di unity untuk memasukan tombol public GameObject[] Prev; public GameObject Lanjut; public AudioSource sound; int TutupKomik1;  $\overline{A}$  void Start () { sound.Stop ();

```
Update is called once per frame
 void Update () {
   TutupKomik1 = PlayerPrefs.GetInt ("TutupKomik");
   if(TutupKomik1==1){
     if(Input.GetKeyDown(KeyCode.Escape)){
        Application.LoadLevel ("playMenuP");
```

```
\left\{\begin{array}{cc} \end{array}\right\}
```
}

}

 $\qquad \qquad \}$ 

}

 public void NextKomik1(){ Komik [0].SetActive (false); Next [0].SetActive (false); Komik [1].SetActive (true); Next [1]. SetActive (true); Prev [0]. SetActive (true); sound.Play ();

```
 }
   public void PrevKomik1(){
      Komik [1].SetActive (false);
     Next [1]. SetActive (false);
     Prev [0]. SetActive (false);
      Komik [0].SetActive (true);
     Next [0] SetActive (true);
      sound.Play ();
```
 public void NextKomik2(){ Komik [1].SetActive (false); Next [1].SetActive (false); Prev [0]. SetActive (false); Komik [2].SetActive (true); Prev [1].SetActive (true);

```
 Next [2].SetActive (true);
      sound.Play ();
   }
   public void PrevKomik2(){
      Komik [2].SetActive (false);
      Next [2].SetActive (false);
     Prev [1]. SetActive (false);
      Komik [1].SetActive (true);
      Next [1].SetActive (true);
     Prev [0] SetActive (true);
      sound.Play ();
 } 
public void LanjutMain(){
      sound.Play ();
      Application.LoadLevel ("MapPotrait");
   }
}
```
#### **4. Membuat Animasi Informasi Tradisi**

Untuk membuat animasi informasi tiap tradisi dengan menggunaka *asset* file .png/.jpg yang dianimasikan dengan menggunaka Animation di Unity dengan dengan memasukkan satu gambar awal ke dalam Hierarchy lalu tekan CTRL+6 – Create kemudian simpan dan beri nama. Lalu seret gambar animasi sesuai urutan. Apabila telah di *test* gerakannya kemudian buat *script* untuk delay perhentiannya yang kemudian akan lanjut ke *scene* berikutnya apabila telah habis waktu yang ditentukan. *Script*nya dapat dilihat seperti di bawah ini

```
using UnityEngine;
using System.Collections;
public class Anim1 : MonoBehaviour {
   public float time;// untuk memasukkan jumlah waktu
   public Animator animInfo;
  int playAwal1;
   public GameObject next;
   void Start () {
     StartCoroutine ("animasiInfo");
      playAwal1 = PlayerPrefs.GetInt ("BukaPlay");
     if(playAwal1 ==1){
        next.SetActive (true);
      }
 }
   IEnumerator animasiInfo(){
      yield return new WaitForSeconds (time);
     animInfo.enabled = false;
      Application.LoadLevel ("TutorDug");
 }
   public void Next(){
```
 Application.LoadLevel ("TutorDug"); }

}

Untuk melihat tampilan animasi informasi seperti gambar di bawah ini yaitu dari proses dalam unity hingga hasil setelah di *build* file .apk untuk android

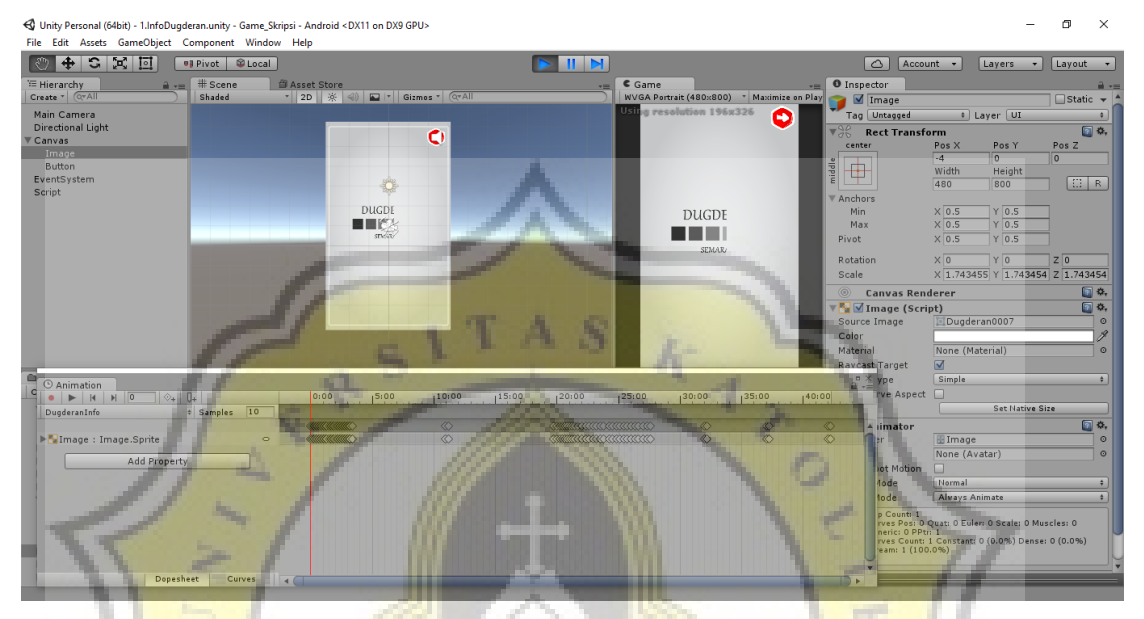

**Gambar 4. 29 Tampilan proses menganimasikan informasi di Unity**

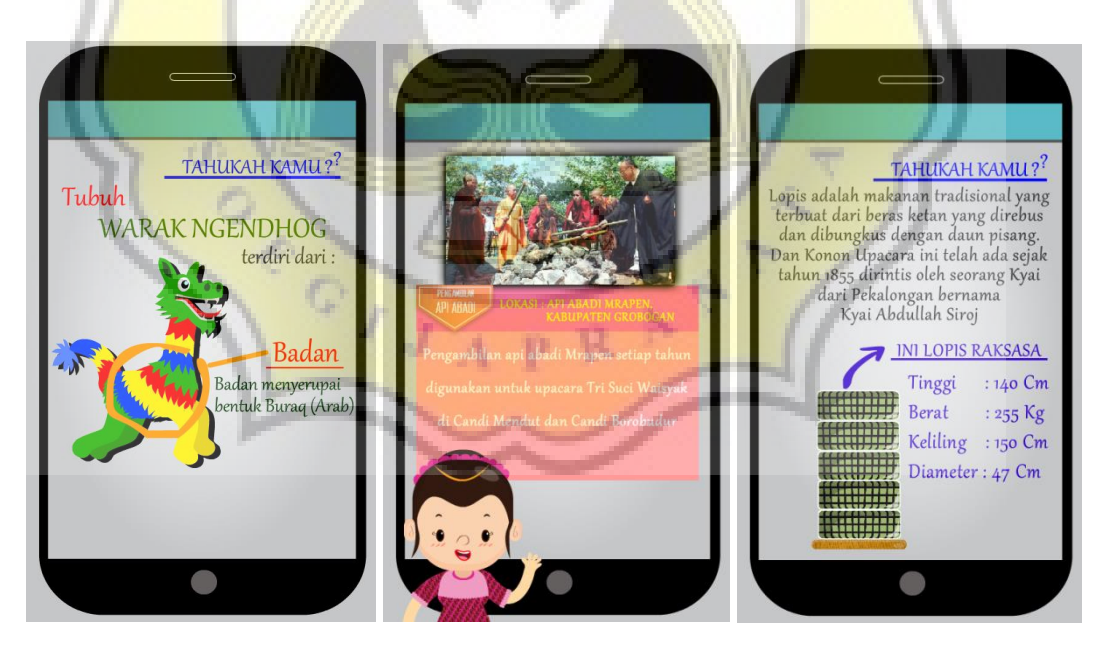

**Gambar 4. 30 Contoh tampilan animasi informasi android** 

#### **5. Membuat** *Camera Follow Player* **Pada Tradisi Dugderan**

Pada *script* ini digunakan untuk *main camera* pada Unity dapat mengikuti gerakan *player*. *Script* ini digunakan pada *stage* Dugderan, dimana disaat karakter Warak Ngendhog ketika gerak kamera juga mengikut sehingga menciptakan sebuah pergerakkan. *Script* ini diletakkan pada MainCamera pada Hierarchy lalu seret Gameobject Player pada variable *player* agar *camera* dapat menangkap *player* yang akan diikuti gerakkannya. Pada *script*  ini *camera* hanya mengikuti pergerakkan *player* sesuai sumbu x atau secara horizontal.

using UnityEngine; using System.Collections;

```
public class camerafollow : MonoBehaviour
public Transform player;
float offsetX;
// Use this for initialization
void Start () {
GameObject warak_player = GameObject.FindGameObjectWithTag ("Player");
     if(warak_player == null){
        Debug.LogError ("Tidak dapat menemukan tag player");
         return; 
 }
      player = warak_player.transform;
     offsetX = transform.position.x - player.position.x;\overline{\phantom{a}} // Update is called once per frame
void Update () { 
       if(player != null){
        Vector3 pos = transform.position;
       pos.x = player. position.x + offsetX; transform.position=pos;
 }
 }
 }
```
#### **6. Membuat Accelerometer** *Player* **Pada Pengambilan Api Abadi**

Pada tradisi Pengambilan Api Abadi ini pemain mengendalikkannya dengan memiringkan ponsel ke kanan atau kekini menggunakan sensor hp yaitu accelerometer. Untuk dapat mengaktifkan sensor ini harus menggunakan sebuah perintah Input.acceleration.x/.y, kemudian seret *player* pada variable Player pada Unity. Untu melihat *script* lebih lengkap dapat dilihat pada *script*

dibawah ini

using UnityEngine; using System.Collections;

```
public class playerCoba : MonoBehaviour {
   public float playerspeed=0.1f;//0.05f di unity,0.01f d script asli masih lama
   public GameObject player;
   private Vector2 backposPlayer;
   public float pos_xplayer=0;
   private bool playControl;
   void Start () {
     playControl = false;
 }
   void Update () {
      if(playControl){
         backposPlayer = player.transform.position;
         pos_xplayer = backposPlayer.x;
         //fungsi accelerometer
         pos_xplayer=backposPlayer.x+(playerspeed*Input.acceleration.x);
         /////////////////////////
        if(Input.GetKey(KeyCode.RightArrow)){ // untuk kontrol dengan keyboard
            Debug.Log ("KANAN");
            pos_xplayer = backposPlayer.x + playerspeed;
\begin{array}{ccc} & & \rightarrow & \rightarrow \end{array} if(Input.GetKey(KeyCode.LeftArrow)){
            Debug.Log ("Kiri");
            pos_xplayer = backposPlayer.x - playerspeed;
 }
         player.transform.position = new Vector2 (pos_xplayer,backposPlayer.y);
\left\{ \ldots ,n\right\} }
   public void ToogleControl(bool toogle){
     playControl = toogle;
 }
}
```
Berikut adalah tampilan mini game Pengambilan Api Abadi Mrapen setelah program telah di masukkan

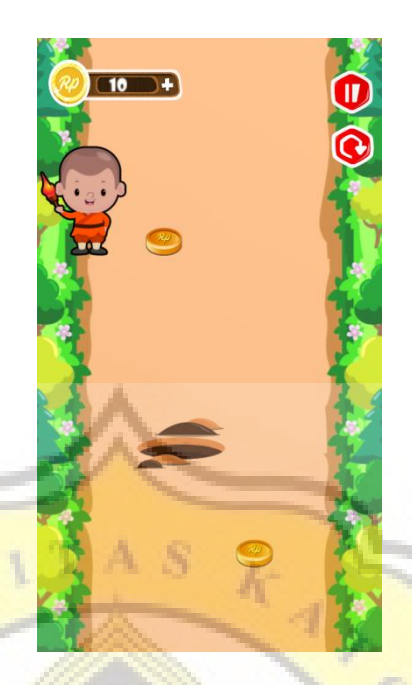

**Gambar 4. 31 Tampilan tradisi pengambilan Api Abadi Mrapen**

#### **7. Membuat Fungsi** *Swipe* **Pada Kirab Kebo Bule**

Pada tradisi Kirab Kebo Bule ini pemain harus menggeser kebo sesuai dengan tempat antara kebo biasa atau kebo bule. Untuk dapat menggeser ke kanan atau ke kiri menggunakan perintah *script* swipe dimana dengan memanggil gameobjek benda yang dapat di geser . *Script* ini semula mengambil posisi awal letak objek tersebut yang kemudian akan bergerak ke kanan atau kekiri sesuai apa yang telah di tulis dengan penambahan berapa satuan float negatif (gerakkan ke kiri) dan postif(gerakkan ke kanan) yang dapat dilihat pada *script* di bawah ini.

using UnityEngine; using System.Collections; public class SwipeKeboBule : MonoBehaviour { public GameObject keboBule; public float maxTime; public float minSwipeDist; float startTime; float endTime; Vector3 startPos; Vector3 endPos; float swipeDistance; float swipeTime;

```
 //karakter
   public float playerspeed;
   private Vector2 backposPlayer1;
   public float pos_xplayer1=0;
     void Update () {
       if (Input.touchCount > 0) {
         Touch touch = Input.GetTouch (0); if(touch.phase== TouchPhase.Began){
            startTime = Time.time;
            startPos = touch.position;
 }
          else if(touch.phase== TouchPhase.Ended){
             endTime = Time.time;
            endPos = touch.position;
           swipeDistance=(endPos-startPos).magnitude;
             swipeTime = endTime - startTime;
             if(swipeTime<maxTime && swipeDistance > minSwipeDist){
               swipeYo1 ();
```

```
1999
```
 $\left\{ \begin{array}{cc} 1 & 1 \\ 1 & 1 \end{array} \right\}$ 

*}* }

```
 public void swipeYo1(){
```

```
 Vector2 distance = startPos - endPos;
 if(Mathf.Abs(distance.x) > Mathf.Abs(distance.y)){
  Debug.Log ("Horiontal Swipe");
 if(distance.x > 0){
  Debug.Log ("Left Swipe");
  backposPlayer1 = keboBule.transform.position;
  pos_xplayer1 = backposPlayer1.x;
  pos_xplayer1=backposPlayer1.x-(playerspeed*1);
 keboBule.transform.position = new Vector2 (pos_xplayer1,backposPlayer1.y);
  }
 if(distance.x < 0){
```

```
 Debug.Log ("Right Swipe");
 backposPlayer1 = keboBule.transform.position;
 pos_xplayer1 = backposPlayer1.x;
 pos_xplayer1=backposPlayer1.x+(playerspeed*1);
```

```
keboBule.transform.position = new Vector2 (pos_xplayer1,backposPlayer1.y);
```
#### } }else

}

```
if(Mathf.Abs(distance.x) < Mathf.Abs(distance.y)) Debug.Log ("Vertical Swipe");
        if(distance.y > 0){
            Debug.Log ("Down Swipe");
 }
        if(distance.y < 0){
            Debug.Log ("Up Swipe");
 }
 }
       }
```
# **8. Membuat Fungsi Random Koin, Enemy Pada Tradisi Api Abadi, Baritan, Dugderan**

Untuk membuat fungsi random atau acak posisi keluarnya suatu objek seperti enemy(musuh) atau koin dapat menggunakan *script* dibawah ini. Sebelum dapat menggunakannya objek *asset* terlebih dahulu dimasukkan ke dalam *Hierarchy* dengan menambahkan box collider dan rigibody dengan mematikan is kinetic-nya. Apabila sudah seret kembali *asset* enemy atau koin kedalam *Project – Asset* sehingga menghasilkan suatu objek prefab. Perfab ini yang akan di gunakan sebagai objeck yang dapat di random. Berikut adalah *script* dan tampilan Unity dengan prefab yang telah di input dalam variable yang random objek tersebut.

a. *Script* Random Satu Objek

Pada *script* ini digunakan untuk membuat suatu objek random atau acak posisi keluarnya namun hanya satu objek saja. Kegunaan variable *delaytimer* adalah untuk mengeluarkan jeda atau jarak objek satu dengan yang lainnya

using UnityEngine; using System.Collections;

```
public class koinspwaner : MonoBehaviour {
   //untuk KoinSpwan
   public GameObject koint;
   public float delaytimer = 1f;
   float timer;
   public static bool stoprandm;
   void Start () {
      //koinSpwaner
     time = delaytime;stoprandm = false;
 }
   // Update is called once per frame
   void Update () {
      //koinSpwaner
     if (stoprandm == false) {
        timer -= Time.deltaTime;
       if (timer <= 0) {
           Vector3 kointpos = new Vector3 (Random.Range (-
1.56f, 1.56f), transform.position.y, transform.position.z);
           Instantiate (koint, kointpos, transform.rotation);
           timer = delaytimer;
        }
```
}

 } }

b. *Script* Random Lebih Dari Satu Objek

Pada *script* ini digunakan untuk membuat suatu objek random atau acak posisi keluarnya dengan menggunakan array sehingga dapat acak objek lebih dari satu.

```
using UnityEngine;
using System.Collections;
public class EnemySpwaner : MonoBehaviour {
   // Use this for initialization
  public GameObject<sup>[]</sup> enemies;
   public float delaytimer = 5f;
   float timer;
   int randEnemy;
   public static bool stoprandm;
   //public Canvas GameOver;
   void Start () {
     timer = delaytimer;
     stoprandm = false;
 }
   // Update is called once per frame
   void Update () {
     if (stoprandm == false) {
         timer -= Time.deltaTime;
        if (timer <= 0) {
           Vector3 kointpos = new Vector3 (Random.Range (-
0.73f, 0.89f), transform.position.y + 1, transform.position.z);
          randEnemy = Random.Range (0, 3); Instantiate (enemies [randEnemy], kointpos, transform.rotatio
n);
            timer = delaytimer;
\left| \begin{array}{c} \end{array} \right| }
 }
}
```
Setelah bagaimana penulisan *scriptnya* pada gambar di bawah ini adalah gambar perbedaan Gameobjek yang telah di beri *script* dengan fungsi di atas yang dapat dilihat pada sisi kiri yaitu bagian *Inspector* sebagai berikut

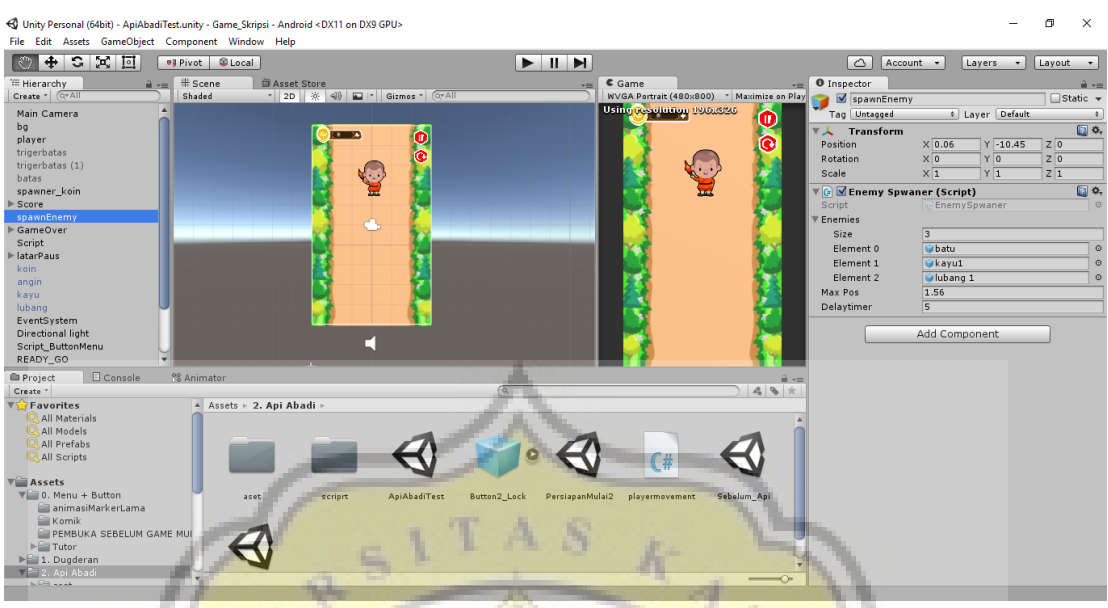

**Gambar 4. 32 Contoh tampilan inspector gameobject script random lebih satu objek**

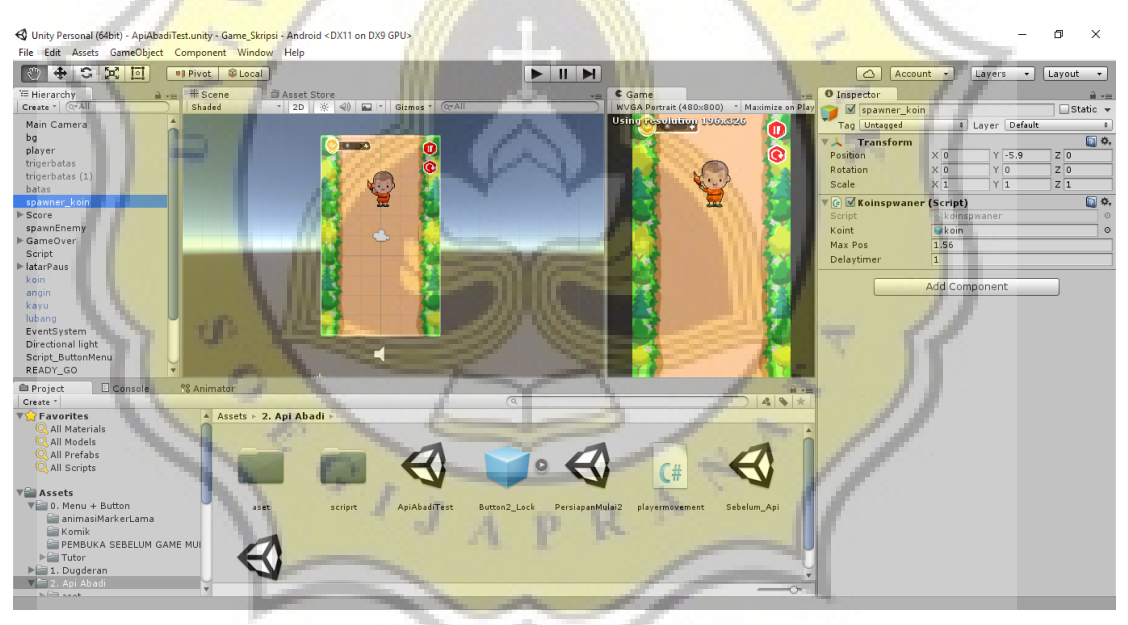

**Gambar 4. 33 Contoh tampilan inspector gameobject script random satu objek** 

Di bawah ini adalah tampilan mini game dengan sistem random yaitu Pengambilan Api Abadi, Baritan, dan Dugderan sebagai berikut

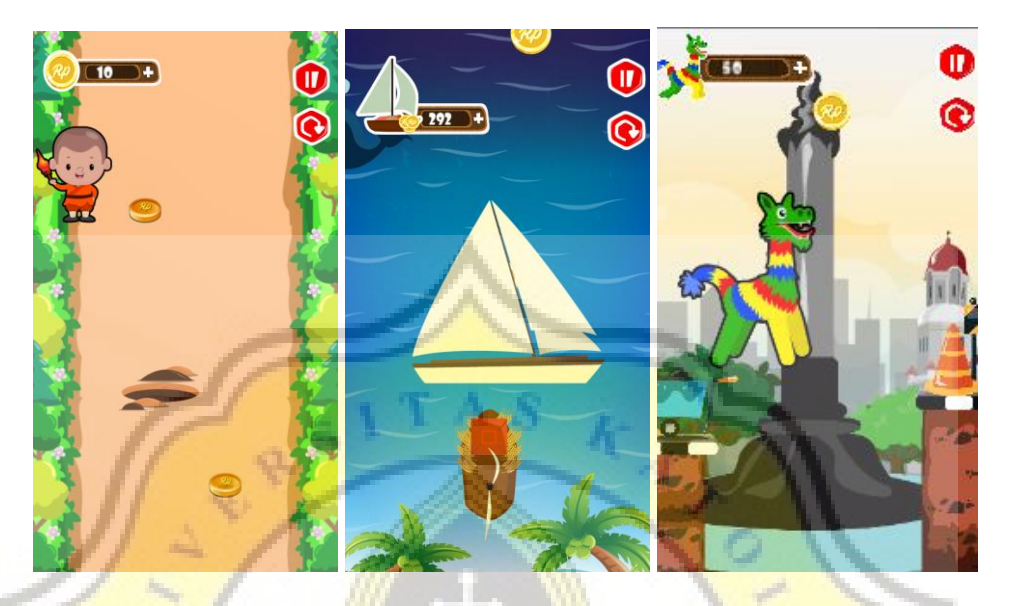

**Gambar 4. 34 Tampilan mini game dengan sistem random**

# **9. Random Scene Dan Cek Jawaban Pada Tradisi Ruwatan Rambut Gimbal**

Pada event tradisi ini sistem permainannya adalah dengan menekan gambar anak rambut gimbal sesuai perintah dalam misi pencarian sesuai jenis rambutnya. Untuk membuat posisi letak yang bervariasi penulis menngunakan teknik random scene, sedangkan untuk mengecek apabila semua jawaban telah di klik akan lanjut ke pertanyaan selanjutnya dengan menggunakan public bool[] (array bool) yang dimasukan dalam fungsi yang akan di panggil dalam image anak rambut gimbal, *script* dapat dilihat seperti di bawah ini

using UnityEngine; using System.Collections; using UnityEngine.UI; public class GembelPari1 : MonoBehaviour { public int scene; string[] zone= new string[3]{"Wedhus1","Wedhus2","Wedhus3"}; public GameObject[] GembelPari; public bool[] cek; private ScoreRuwatan script; public static bool ceklevel=false;

```
 void Start () {
     script = FindObjectOfType<ScoreRuwatan> ();
   }
   void Update () {
      if(cek[0]==true && cek[1]==true && cek[2]==true && cek[3]==true && cek[4]==tr
ue){
        Debug.Log ("BERHASIL");
       scene = Random.Range (0,3); Application.LoadLevel (zone[scene]);
        ceklevel = true;
      }
   }
   public void Pari1(){
      Debug.Log ("orang Gembel Pari");
     if (GembelPari [0].name == "Pari1") {
        Debug.Log ("benar");
        GembelPari [0].SetActive (false);
       cek [0] = true; script.ScorePick ();
\left| \cdot \right| }
   public void Pari2(){
      Debug.Log ("orang Gembel Pari2");
      if(GembelPari[1].name=="Pari2"){
        Debug.Log ("benar");
        GembelPari [1].SetActive(false);
       cek [1] = true; script.ScorePick ();
      } 
   }
}
```
Berikut adalah tampilan mini game tradisi Ruwatan Rambut Gimbal dengan menampilakan banyak tipe rambut anak gimbal pada prosesi tersebut di Candi Arjuna Dieng

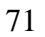

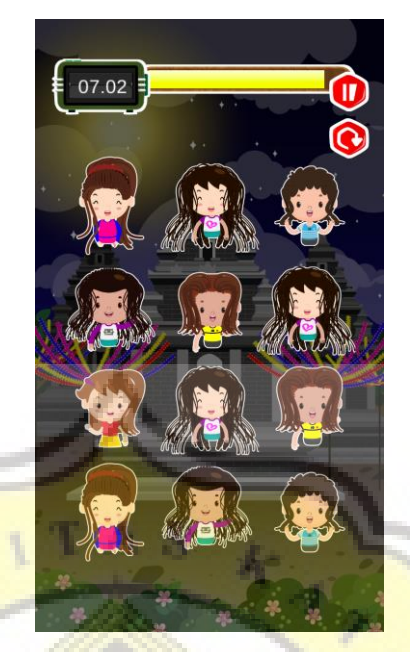

**Gambar 4. 35 Tampilan mini** *game* **tradisi Ruwatan Rambut Gimbal**

## **4.5 Hasil Penelitian**

Setelah proses perancangan *game* selesai baik itu dari permasalah *bug* atau *error*, maka selanjutnya dilakukan uji coba dengan pengujian *game* terlebih dahulu lalu responden akan mengisi kuisioner *post-test* dengan responden yang masih sama karena untuk mengetahui sejauh mana pengaruh *game* "Wisata Budaya Jawa Tengah" dalam pengenalan event tradisi budaya daerah Jawa Tengah.

Pada kuisioner *post-test* ini diawali pertanyaan "Apakah menurut kamu *game* "Wisata Budaya Jawa Tengah" dapat membuat cara belajar yang lebih menyenangkan dan menarik ?" hasil survei dapat dilihat pada gambar diagram dibawah ini

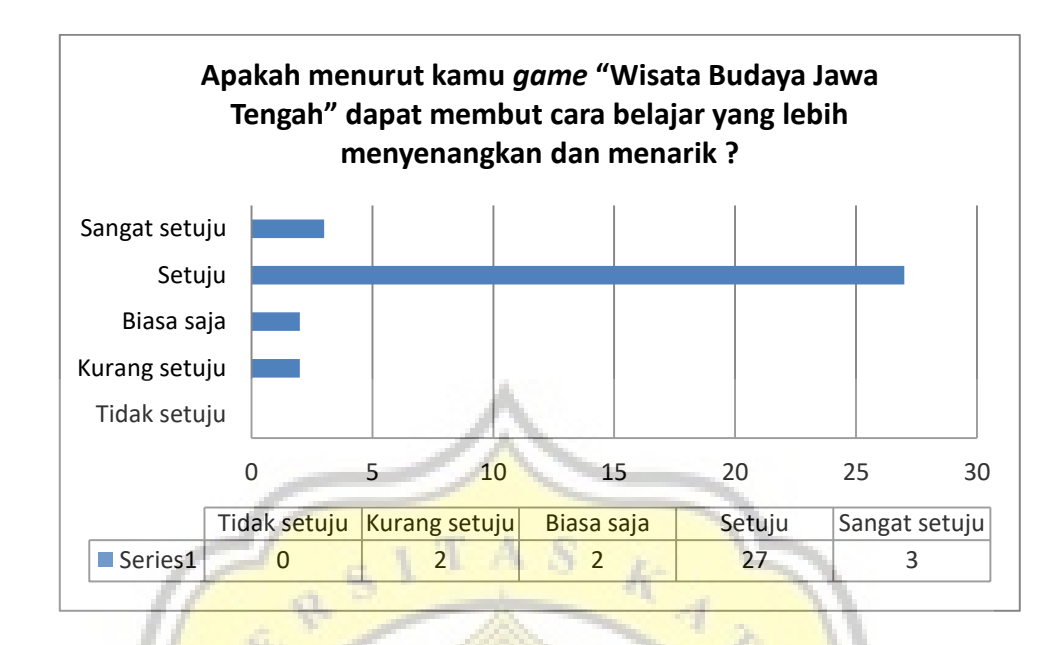

**Gambar 4. 36 Diagram pendapat** *game* **"Wisata Budaya Jawa Tengah" dapat membuat belajar menyenangkan**

Pada diagram diatas menunjukkan 30 responden pada intinya mereka setuju bahwa dengan adanya *game* dapat membuat cara belajar yang lebih menarik dan menyenangkan khususnya dalam pengenalan tradisi budaya daerah Jawa Tengah, 2 anak menjawab biasa saja atau dikatakan cukup membuat cara belajar yang menarik. Sedang 2 anak menjawab kurang setuju dikarenakan mereka memiliki alasan malasnya dalam membaca saat adanya animasi informasi dengan memberi saran dapat di beri suara.

Lalu pertanyaan selanjutnya adalah apakah setelah kamu bermain *game* "Wisata Budaya Jawa Tengah" ini mendapat wawasan akan tradisi baru yang belum kamu ketahui. Hasil pertanyaan tersebut dapat dilihat pada gambar diagram di bawah ini

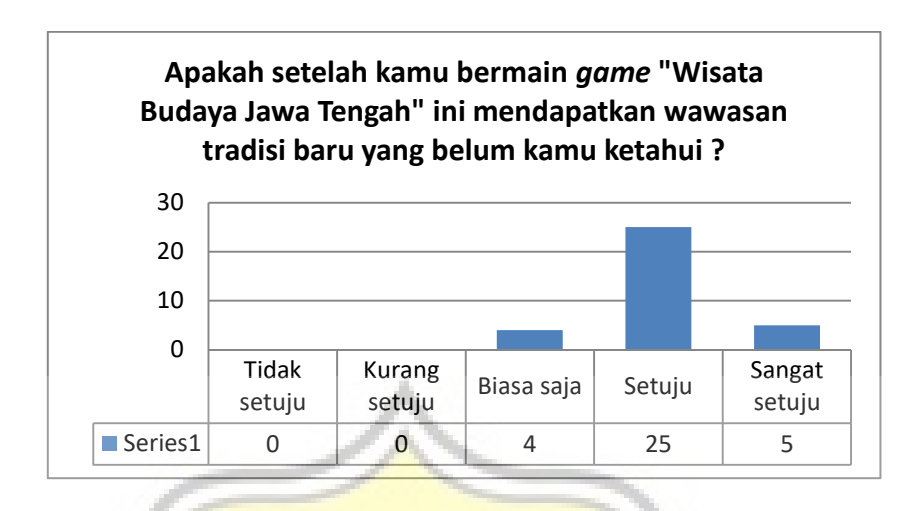

 **Gambar 4. 37 Diagram pendapat menambah wawasan setelah bermain** *game*

Dari diagram diatas menunjukkan 30 dari 34 anak pelajar menjawab bahwa setelah bermain *game* "Wisata Budaya Jawa Tengah" mendapat wawasan baru akan tradisi yang belum diketahui. Wawasan baru dapat dilihat pada pertanyaan "Apakah setelah kamu bermain *game* "Wisata Budaya Jawa tengah" ini kamu jadi lebih tahu akan sejarah atau informasi akan tradisi yang ada di Jawa Tengah ? " yang dapat dilihat pada gambar di bawah ini

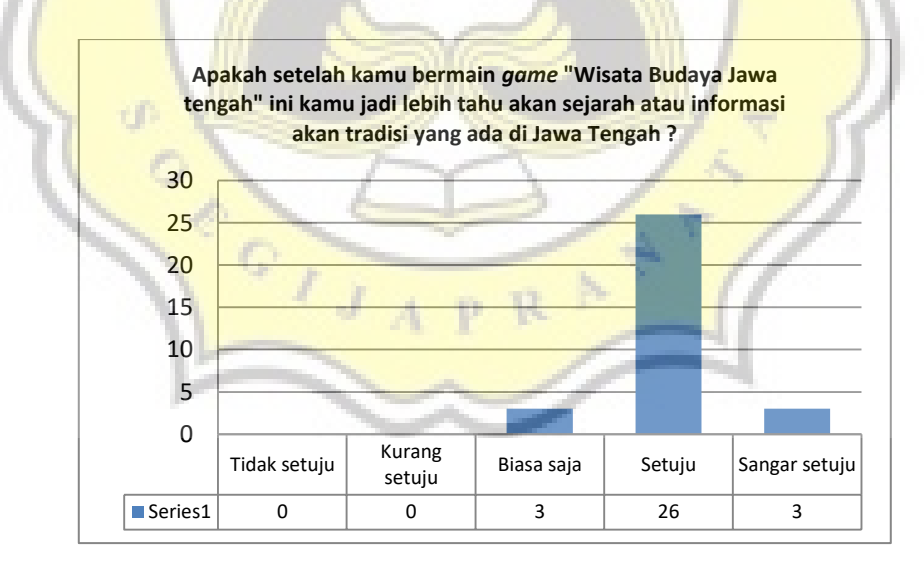

**Gambar 4. 38 Diagram setelah bermain** *game* **tentang sejarah, informasi tradisi budaya yang diketahui**

Pada gambar diagram diatas menunjukkan dapat dilihat dari 21 anak yang tidak dan 13 anak yang menjawab tahu akan sejarah dan informasi tradisi budaya Jawa Tengah meningkat menjadi 29 anak setuju atau menjadi tahu, dan 3 anak menjawab biasa saja atau cukup lumayan tahu akan sejarah dan informasi tradisi budaya Jawa Tengah. Tiga anak tersebut menjawab cukup lumayan tahu atau biasa saja di karenakan sedikit malas membaca semua informasi.

Selanjutnya untuk mengetahui perbandingan kemajuan pengetahuan tradisi budaya daerah Jawa Tengah dapat dilihat pada gambar **1. 8 Pengetahuan Tradisi Daerah Jawa Tengah Yang Diketahui** yang menunjukkan hasil *pre-test* kebanyakan menjawab tradisi Dugderan 20 dari 34 anak pelajar dikarenakan tradisi tersebut berasal dari kota tempat tinggal mereka, 11 tidak tahu sama sekali, 3 anak menjawab lebih dari satu tradisi. Untuk melihat hasil kemajuan setelah bermain *game* dapat dilihat *post-test* pada gambar diagram di bawah ini

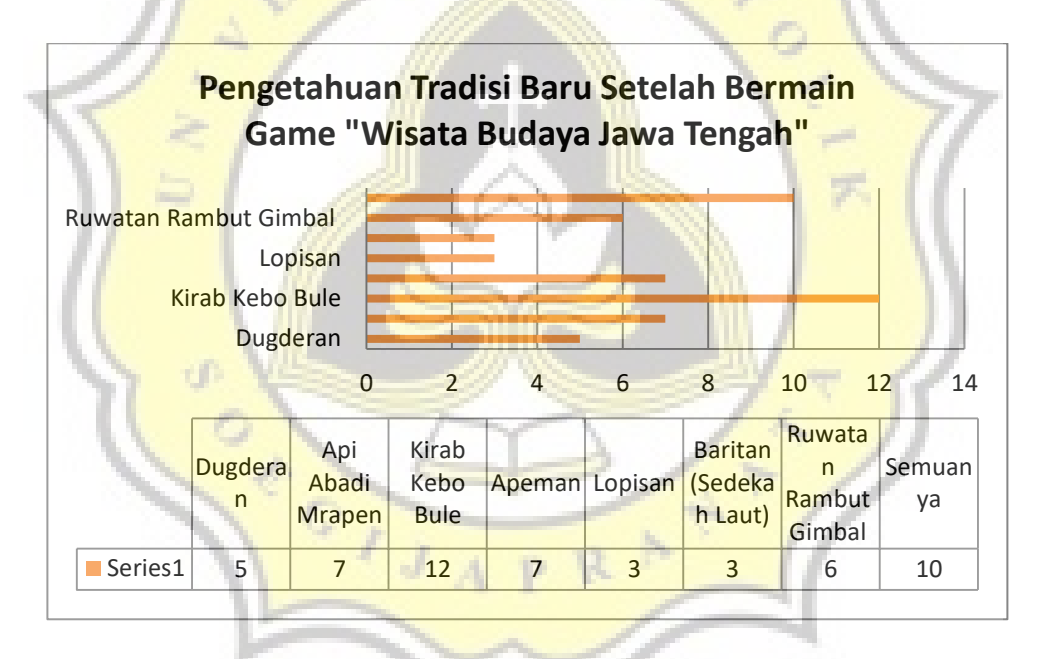

**Gambar 4. 39 Diagram kemajuan pengetahun setelah bermain** *game* **"Wisata Budaya Jawa Tengah"**

Pada gambar diagram diatas menunjukkan hasil grafik pengetahun tradisi baru yang mereka kenal lebih lagi setelah bermain *game* "Wisata Budaya Jawa Tengah" dimana 10 anak dari 34 anak menjawab semuanya dari 7 tradisi yang ada pada *game*. Sedangkan sisanya sebanyak 24 anak menjawab beberapa saja di antara 7 pilihan tradisi yang disebutkan pada soal.

Pertanyaan selanjutnya pada *post-test* untuk mengetahui pendapat mereka "Apakah dengan *game* "Wisata Budaya Jawa tengah" dapat digunakan sebagai salah satu cara dalam pelestarian kebudayaan daerah khususnya Jawa Tengah?" dalam hasil survei menunjukkan 73% atau 25 anak setuju bahwa *game* "Wisata Budaya Jawa Tengah" dapat digunakan sebagai upaya pelestarian, 21 % atau 7% mengatakan sangat setuju, sedangkan 6% atau 2 anak menjawab biasa saja atau netral dikarenakan mereka tidak tahu apakah *game* dapat menyampaikan suatu informasi akan pengenalan tradisi dalam upaya pelestarian tradisi daerah yang dapat dilihat pada gambar diagram dibawah ini

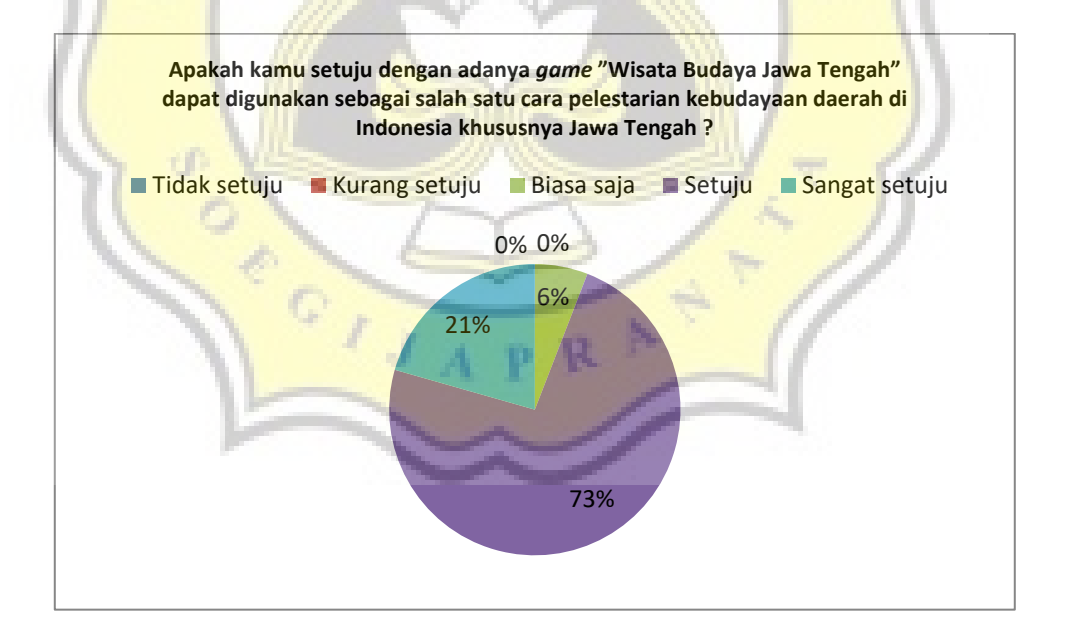

**Gambar 4. 40 Diagram pendapat responden akan** *game* **"Wisata Budaya Jawa Tengah" sebagai contoh upaya pelestarian**

Selain dari hasil di atas ternyata responden juga menyatakan bahwa *game* "Wisata Budaya Jawa Tengah" selain digunakan dalam pengenalan tradisi kebudayaan juga dapat digunakan sebagai media promosi dan pengenalan akan tradisi kebudayaan daerah yang disampaikan dalam *game* tersebut. Yang dapat dilihat pada gambar diagram dibawah ini

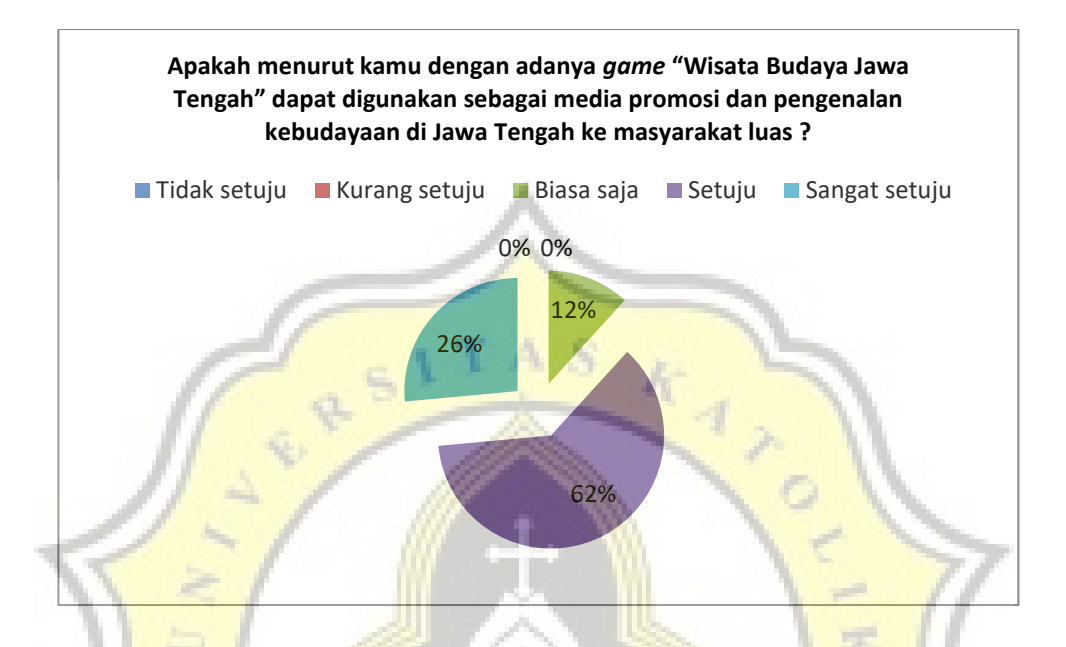

**Gambar 4. 41 Diagram pendapat adanya** *game* **"Wisata Budaya Jawa Tengah" digunakan sebagai media promosi dan pengenalan tradisi daerah Jawa Tengah**

Pada gambar diagram diatas menunjukkan hasil 62% atau 21 anak setuju dan 26% atau 9 anak sangat setuju dengan pendapat bahwa *game* "Wisata Budaya Jawa Tengah" dapat digunakan sebagai media promosi dan pengenalan tradisi daerah Jateng, sedangkan 12% atau 4 anak berpendapat bahwa biasa saja atau netral.

Selain dari hal yang disampaikan diatas, masih ada pendapat yang disampaikan dari 34 responden. Pendapat tersebut diantaranya adalah

- 1. Gamenya mudah, namun pada tradisi ke-enam yaitu Baritan ada yang mengatakan sedikit susah
- 2. Yang membuat game "Wisata Budaya Jawa Tengah" adalah tampilan grafis, adanya komik alur ceritanya, *gameplay* tiap mini game yang berbeda, karakter dan lokasi tradisinya
- 3. Membuat cara belajar yang lebih menyenangkan dan menarik

4. Memberikan gambaran tradisi daerah Jawa Tengah sehingga memotivasi untuk berkunjung secara nyata bersama keluarga atau teman

Dari hasil survei diatas yang telah dilakukan dapat disimpulkan bahwa dengan *game* "Wisata Budaya Jawa Tengah" dapat memberikan dampak positif dalam menambah pengetahuan tradisi daerah Jawa Tengah dari yang sebelumnya tidak tahun menjadi tahu, dari yang sudah tahu beberapa dapat menjadi tahu tradisi lainnya, selain itu membuat cara belajar yang menarik mengenai tradisi – tradisi daerah yang ada di Jawa Tengah.

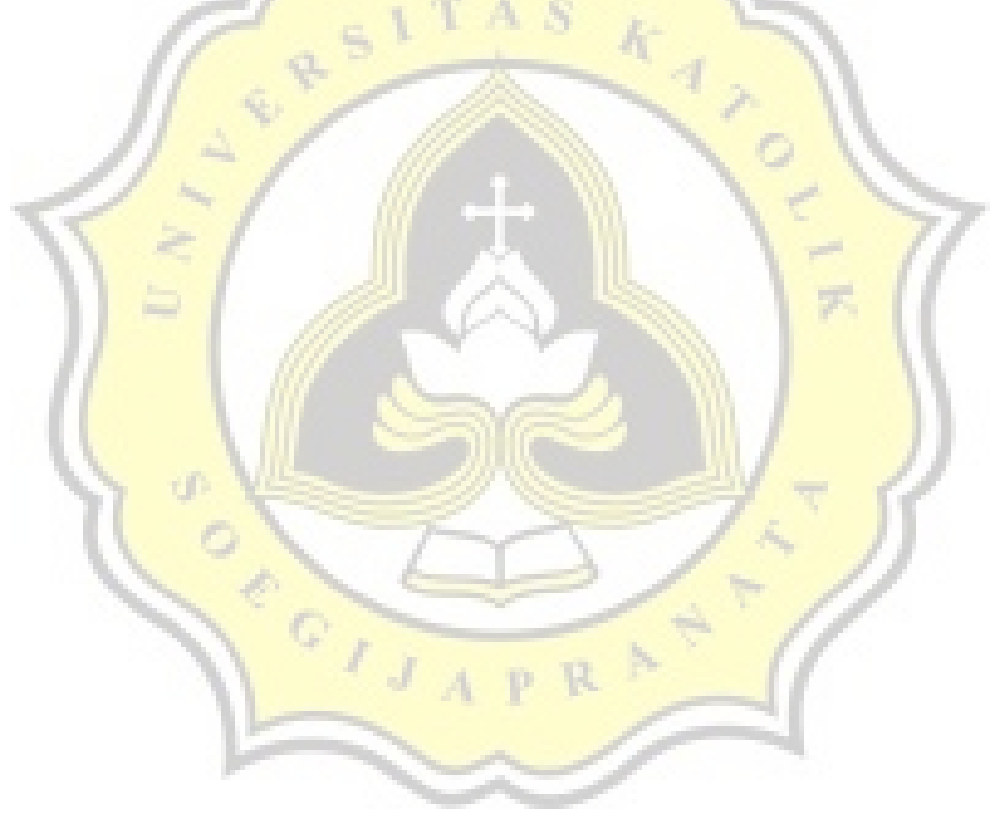